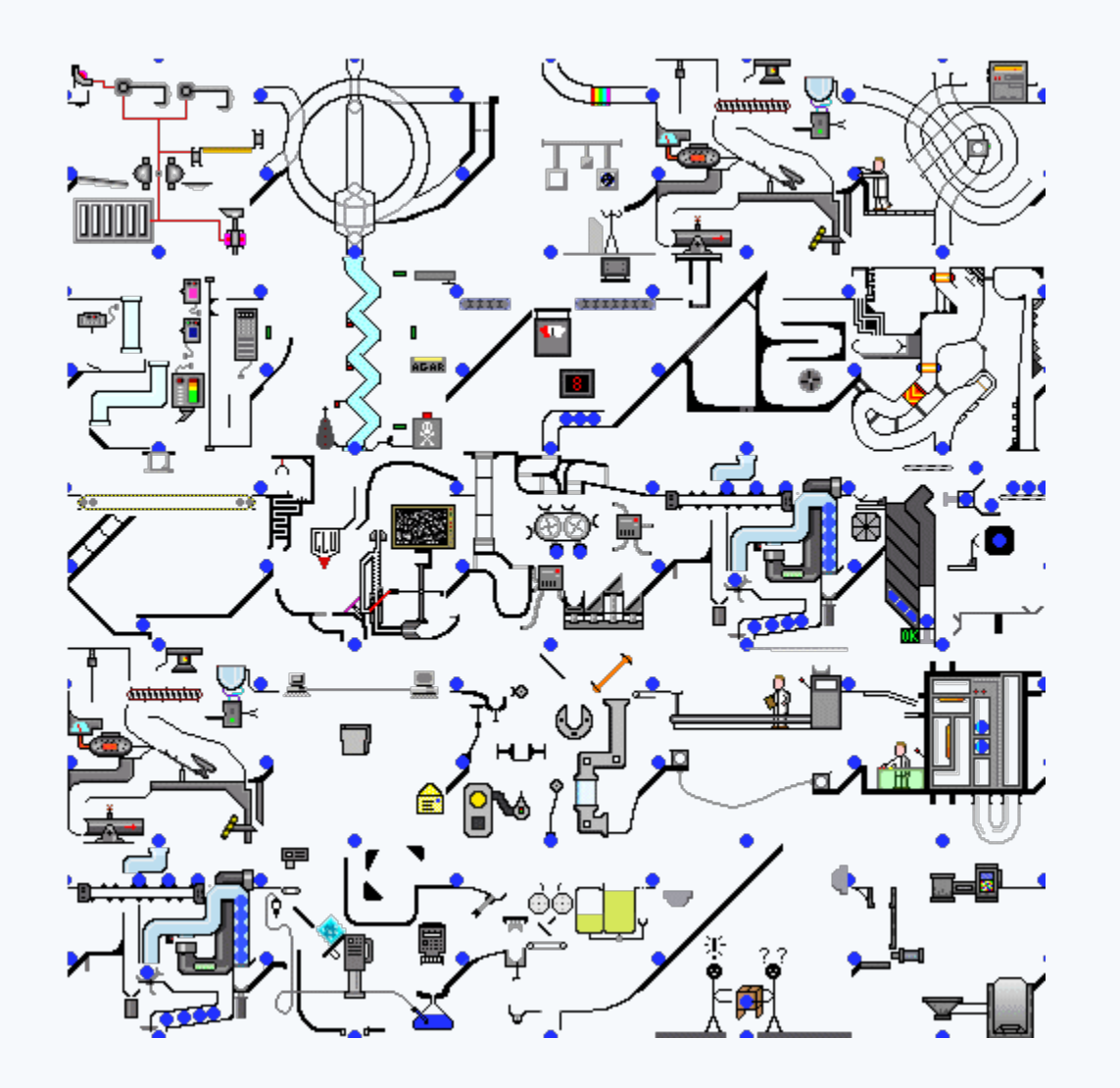

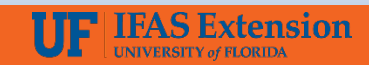

# **Information Technology**

# **University of Florida**

## **IFAS**

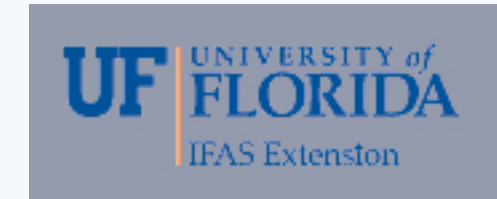

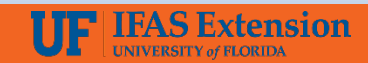

[helpdesk.ifas.ufl.edu](http://www.it.ufl.edu/)

## About me

- •Bill Black
- I got my first computer in 1986
- •My first computer was a IBM pc at 4.77mhz 640K ram 10mb hard drive
- My degree is in Electrical Engineering with minor in Computer Science
- •UF/IFAS IT South Central District

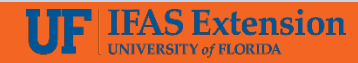

## World Wide Web Facts

- Began in the late 1960's. Primarily for the Military
- Evolved into the "INTERNET" in the 1990-92
- In 1997 320 Million Pages
- In 2006 5 to 6 billion pages
- In 2008 it is estimated at 29.7 billion pages
- In 2011 over 1 Trillion and counting !!!
- First Language English
- Second Language Chinese
- Third Language Spanish

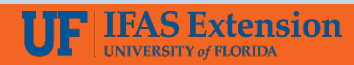

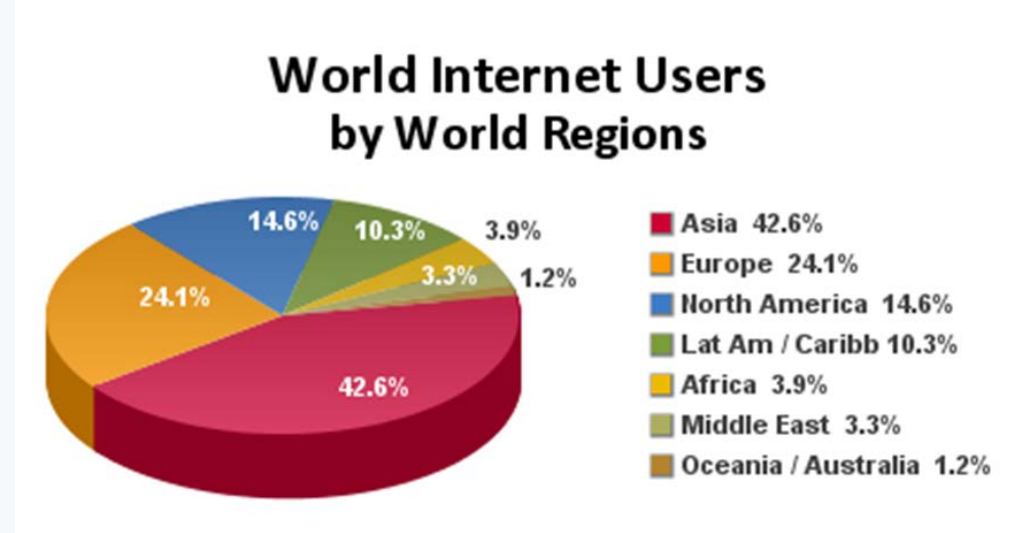

Source: Internet World Stats - www.internetworldstats.com/stats.htm 1,733,993,741 Internet users for September 30, 2009 Copyright @ 2009, Miniwatts Marketing Group

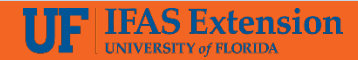

#### Internet Users in the World Distribution by World Regions - 2012 Q2

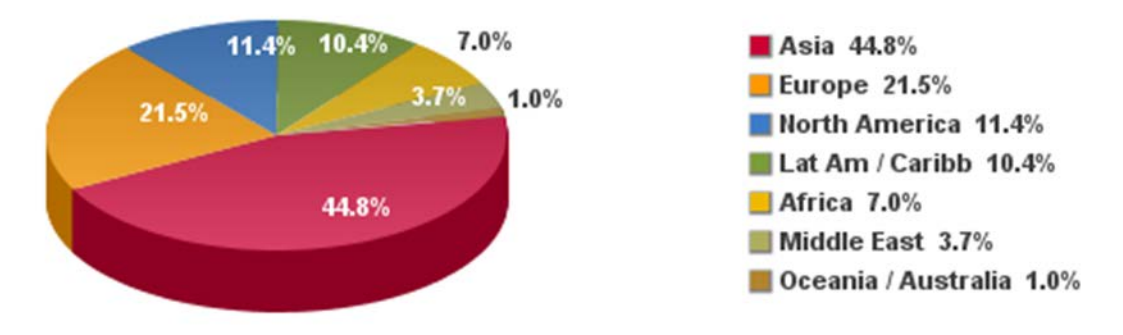

Source: Internet World Stats - www.internetworldstats.com/stats.htm Basis: 2,405,518,376 Internet users on June 30, 2012 Copyright @ 2012, Miniwatts Marketing Group

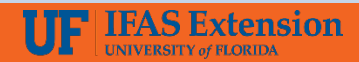

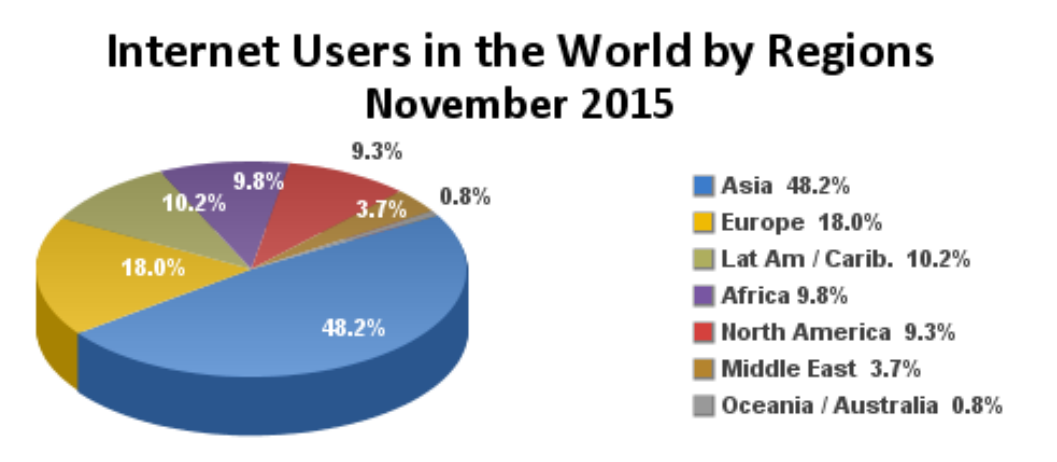

Source: Internet World Stats - www.internetworldstats.com/stats.htm Basis: 3,366.261.156 Internet users on November 30, 2015 Copyright @ 2015, Miniwatts Marketing Group

<http://www.internetworldstats.com/stats.htm>

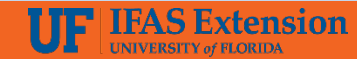

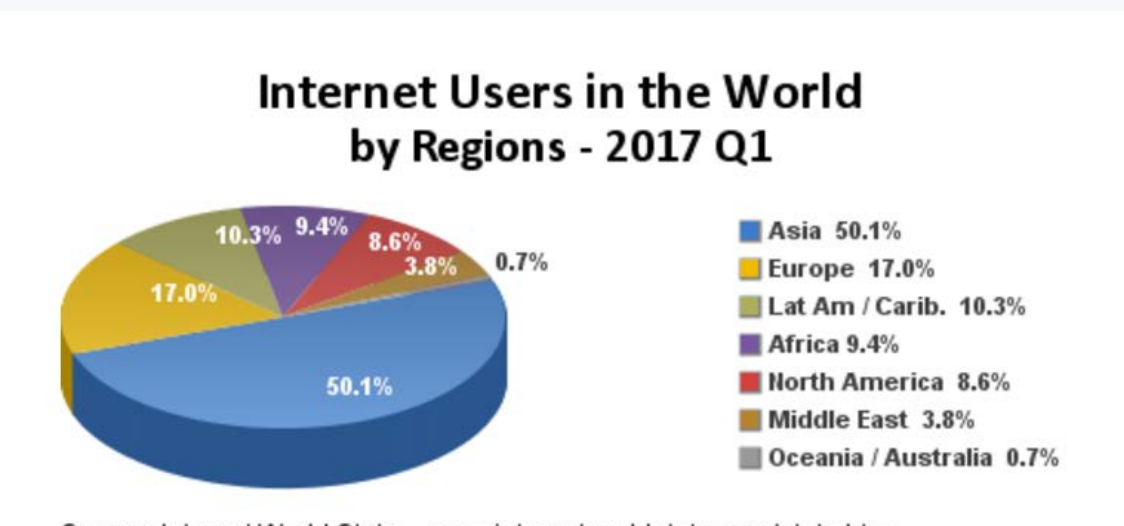

Source: Internet World Stats - www.internetworldstats.com/stats.htm Basis: 3,739,698,500 Internet users on March 31, 2017 Copyright @ 2017, Miniwatts Marketing Group

<http://www.internetworldstats.com/stats.htm>

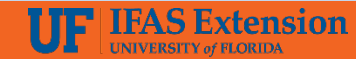

# Common User Questions

- Who Owns the Internet?
- No one actually owns the **Internet**.
- Many organizations, corporations, governments, schools, private citizens and service providers own small pieces.

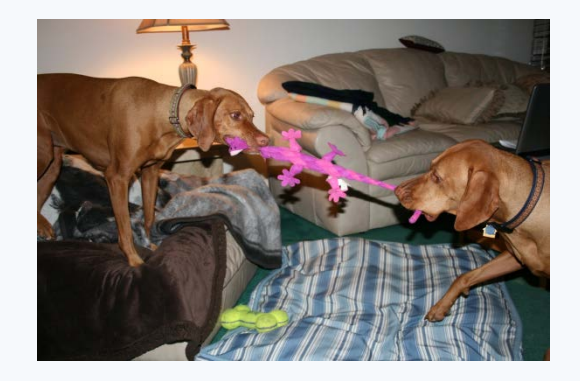

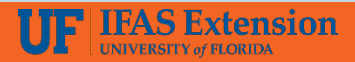

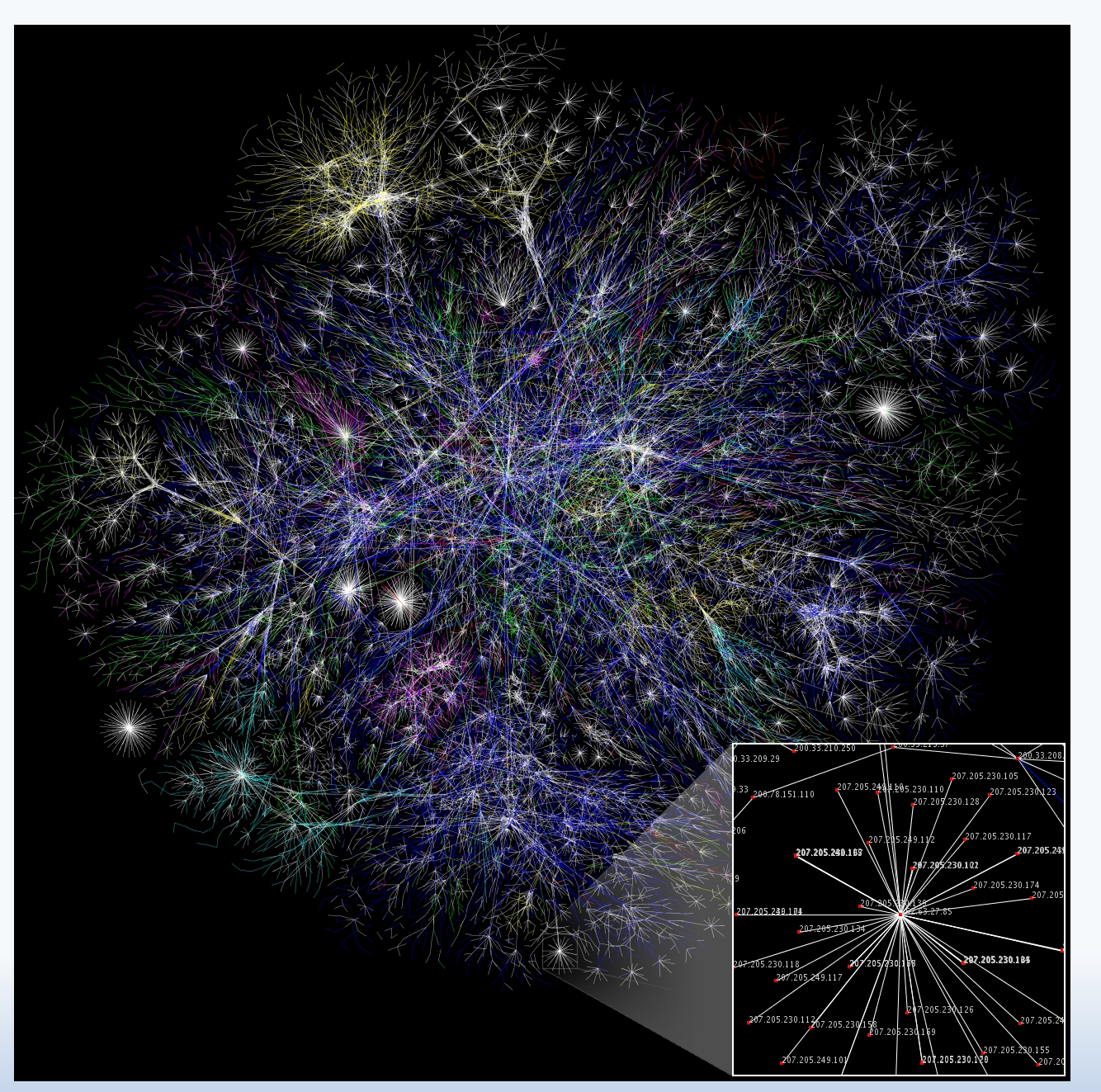

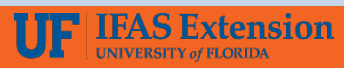

#### [helpdesk.ifas.ufl.edu](http://www.it.ufl.edu/)

## Devices that contain Web Browsers

- Personal Computers
- Apple/Mac's
- Cell Phone
- Smart Phone
- Embedded Devices

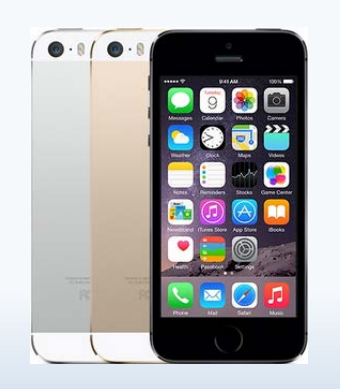

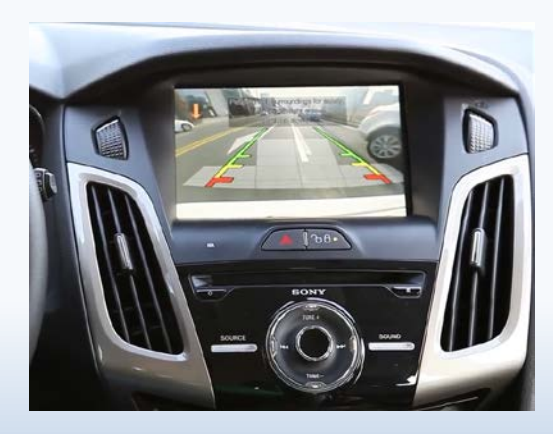

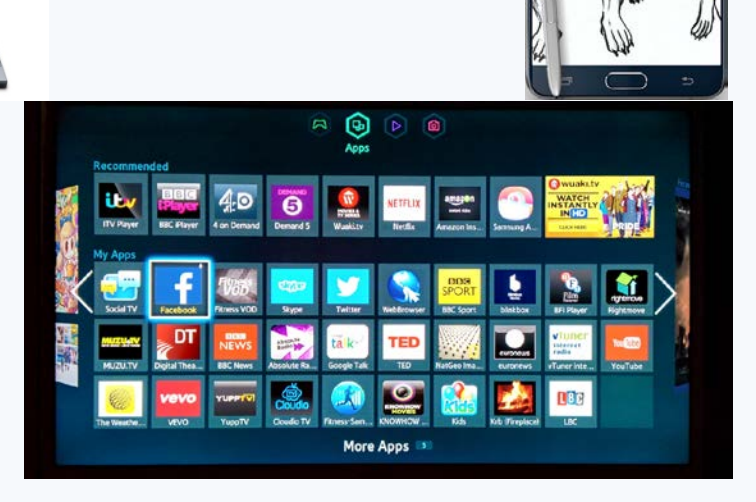

**1609 BOOKSPARKS** 

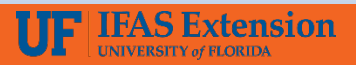

# SEARCHING TIPS

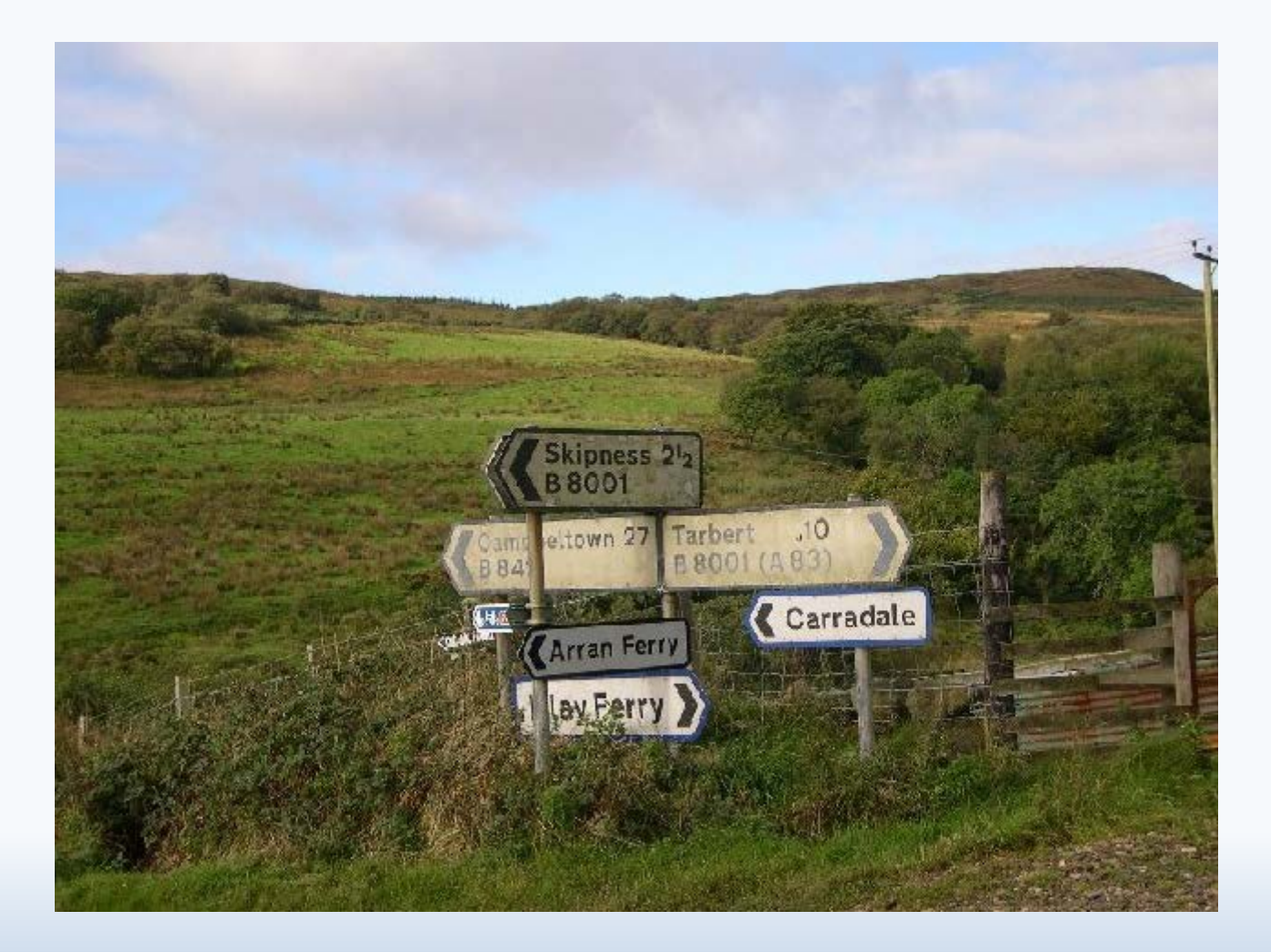

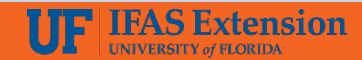

[helpdesk.ifas.ufl.edu](http://www.it.ufl.edu/)

# Tips for searching in Google

#### • **Explicit Phrase or Phrase Searching:**

Instead of just typing *[Crape Myrtle](http://www.crapemyrtle.com/)* into the Google search box, you will likely be better off searching explicitly for the phrase. To do this, simply enclose the search phrase within double quotes.

• Example: "Crape Myrtle"

#### • **Site Specific Search:**

Often, you want to search a specific website for content that matches a certain phrase. Simply use the "site:edu" modifier.

• Example: "Crape Myrtle" site:edu

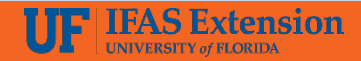

# Tips for searching in Google

#### • **Specific Document Types:**

- If you're looking to find results that are of a specific type, you can use the modifier "filetype:". For example, you might want to find only PowerPoint presentations related to Crape Myrtle.
- Example: "Crape Myrtle" filetype:pptx
- Other common file types: docx, xlsx, txt, pdf, wmv, mp4, flv, mov
- Location of Term**:**
- You can search within certain location for a word.
- Example: inurl: , intitle: , intext:

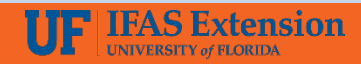

# Google Translate App

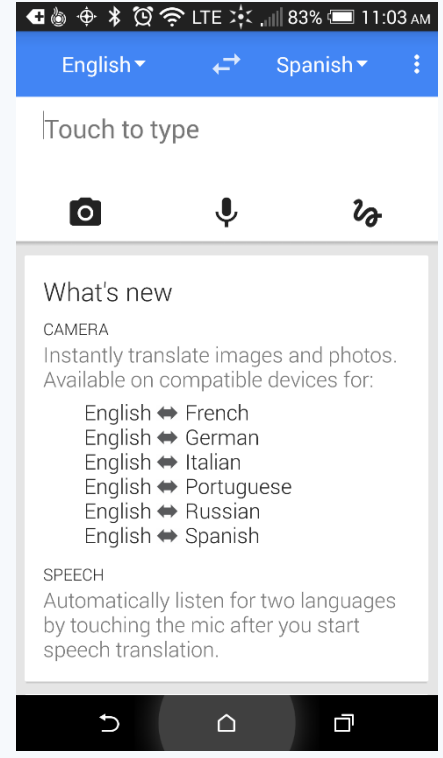

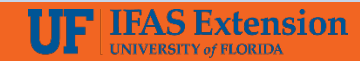

# UF Mobile Apps

- m.ifas.ufl.edu It contains various important UF/IFAS links
- [Http://ifas.ufl.edu/mobileapps.shtml](http://ifas.ufl.edu/mobileapps.shtml)

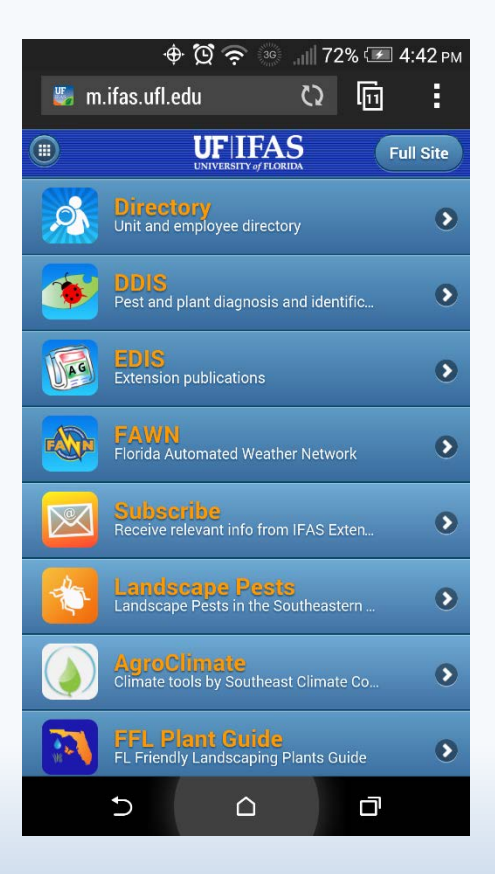

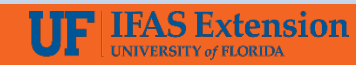

#### **Top 5 Cybercrime Vectors**

- The Browser
	- Chrome
	- Internet Explorer
- Your own Users
	- Family
	- Kids
	- Workers
- Industrial Control Systems
	- Printers
	- Routers
	- Credit card scanners
- Cars
	- USB
	- ODB II Ports
- Internet of Things

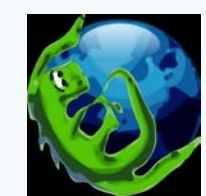

**Allin** 

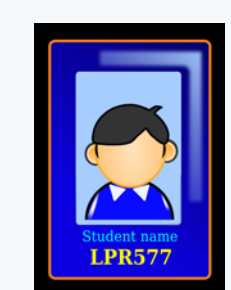

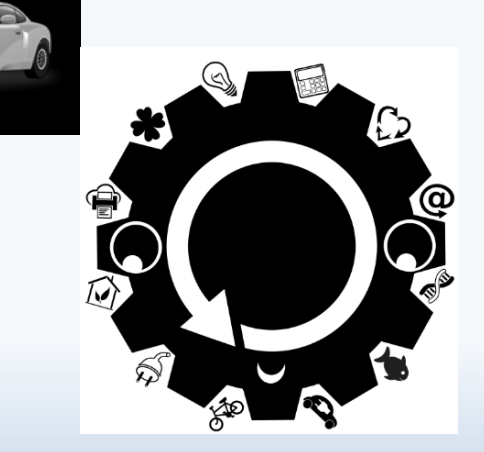

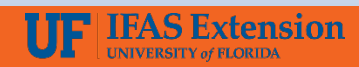

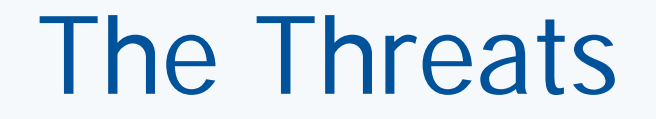

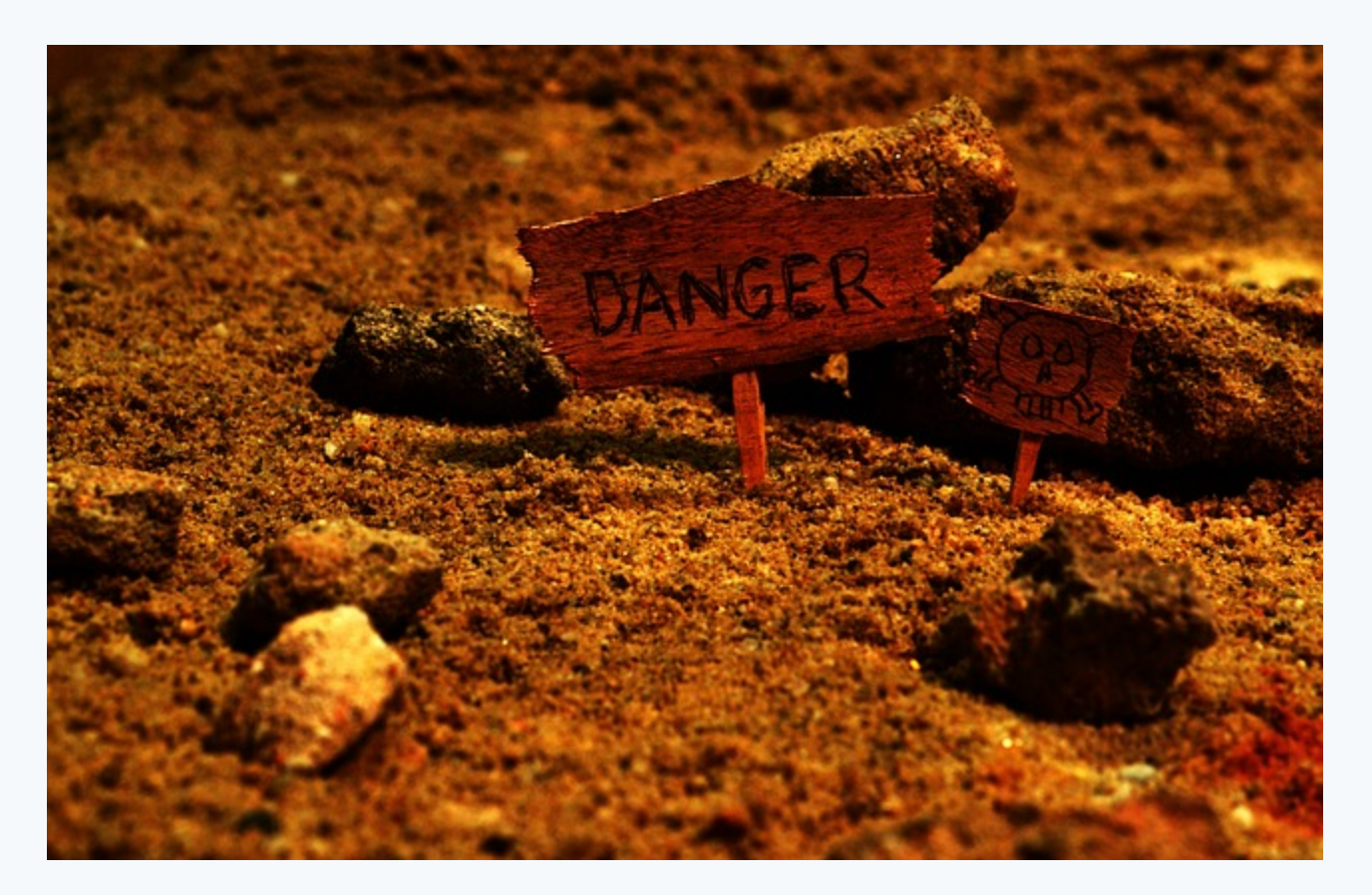

## Malware Infections

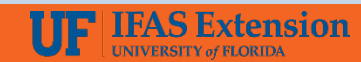

[helpdesk.ifas.ufl.edu](http://www.it.ufl.edu/)

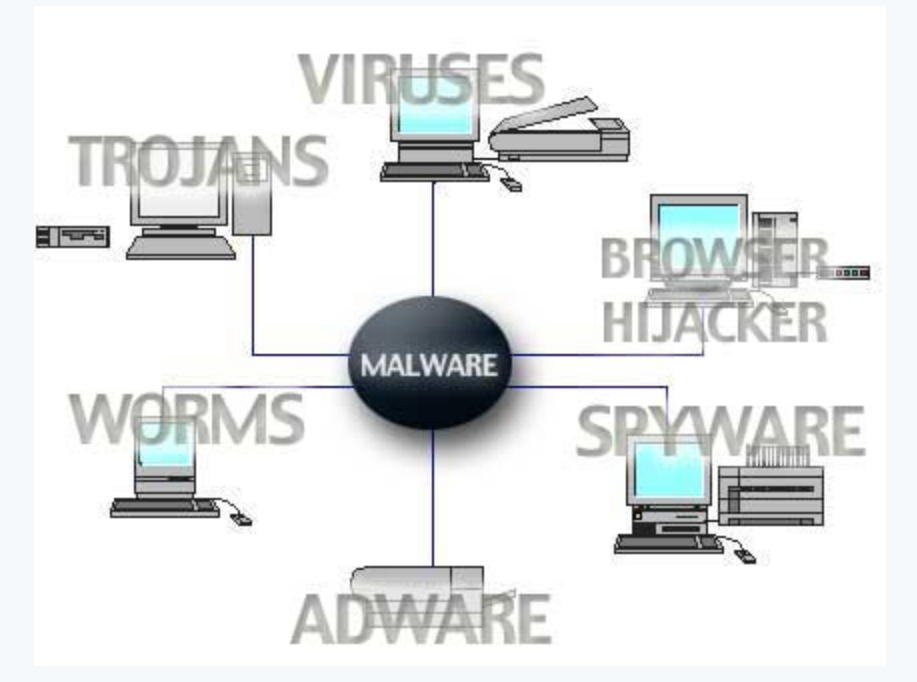

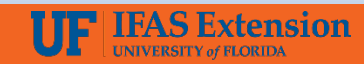

[helpdesk.ifas.ufl.edu](http://www.it.ufl.edu/)

- What is Phishing
- Phishing refers to the process of tricking recipients into sharing sensitive information with an unknown third party.
- All Phishing should be forwarded to [abuse@ufl.edu](mailto:abuse@ufl.edu)

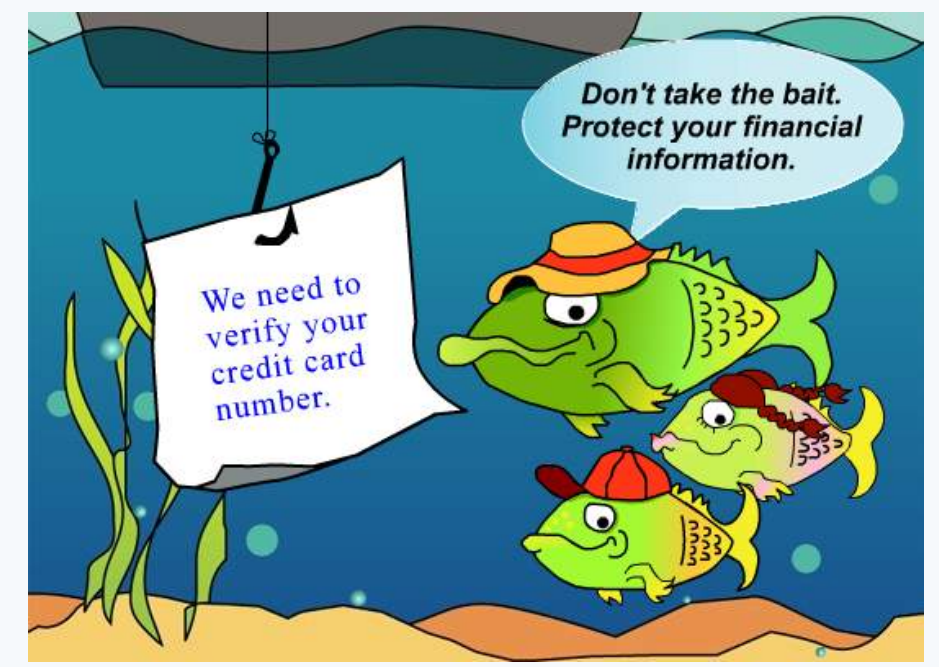

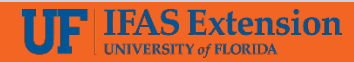

- What is Spam?
- Spam is unsolicited bulk email, the electronic equivalent of junk mail, that comes to your inbox.
- All Spam should be [forwarded to report](mailto:report-spam@ufl.edu)spam@ufl.edu

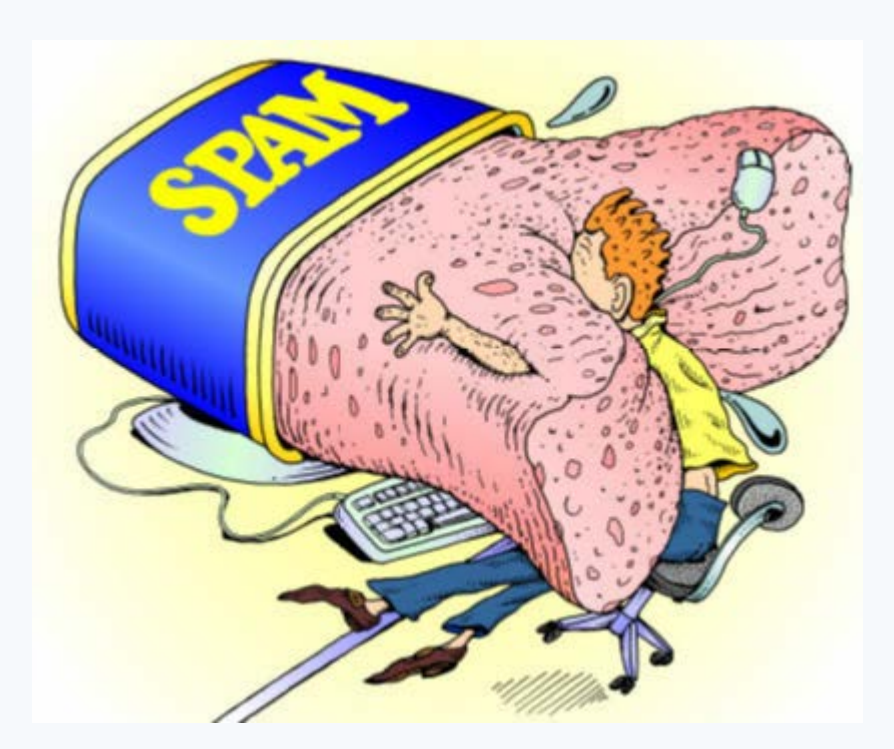

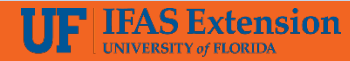

- All Ransomware should be forwarded to [abuse@ufl.edu](mailto:abuse@ufl.edu)
- Ransomware is malicious software that infects a computer and then restricts a user's access to their documents until a financial ransom is paid.
- Please include message header with your email report

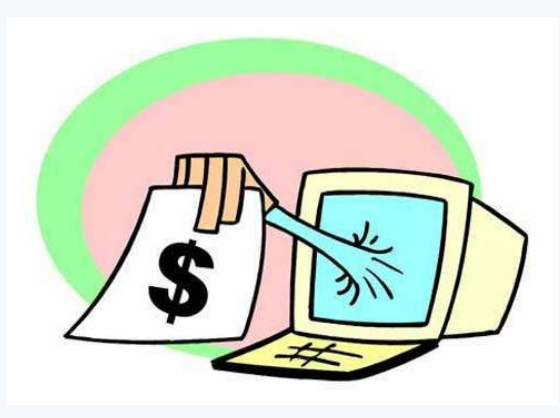

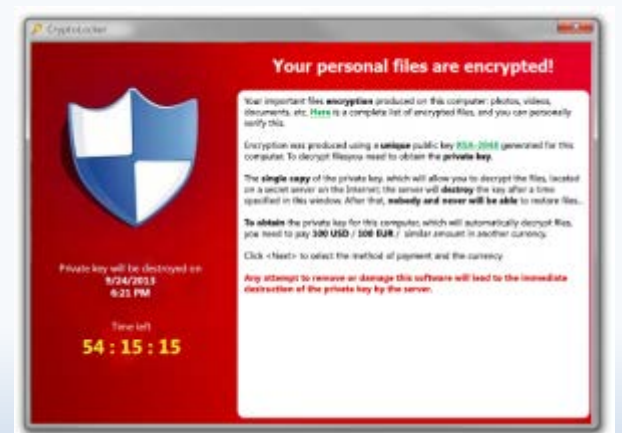

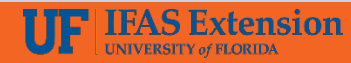

- Internet Header information
- Provides information for email admins
- Helps with better filtering

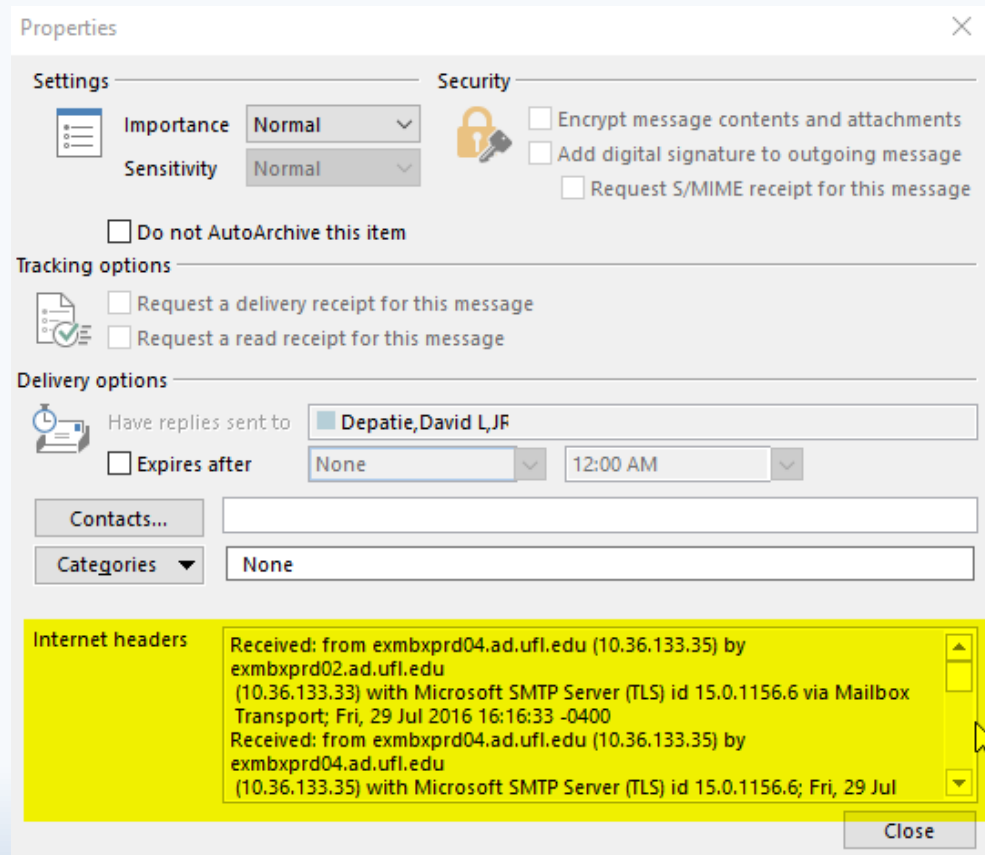

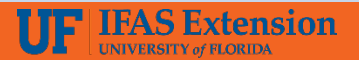

- [All Spam should be forwarded to report](mailto:report-spam@ufl.edu)spam@ufl.edu
- All Phishing should be forwarded to [abuse@ufl.edu](mailto:abuse@ufl.edu)
- Report legitimate emails routed to spam [report-ham@ufl.edu](mailto:report-ham@ufl.edu)
- Please include message header with your email report

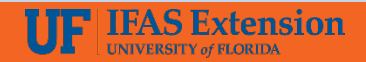

# Viruses and Bugs

- Never follow unsolicited links
- Don't open untrusted attachments
- Don't click links in email if in doubt
- Never click on unsolicited pop- ups

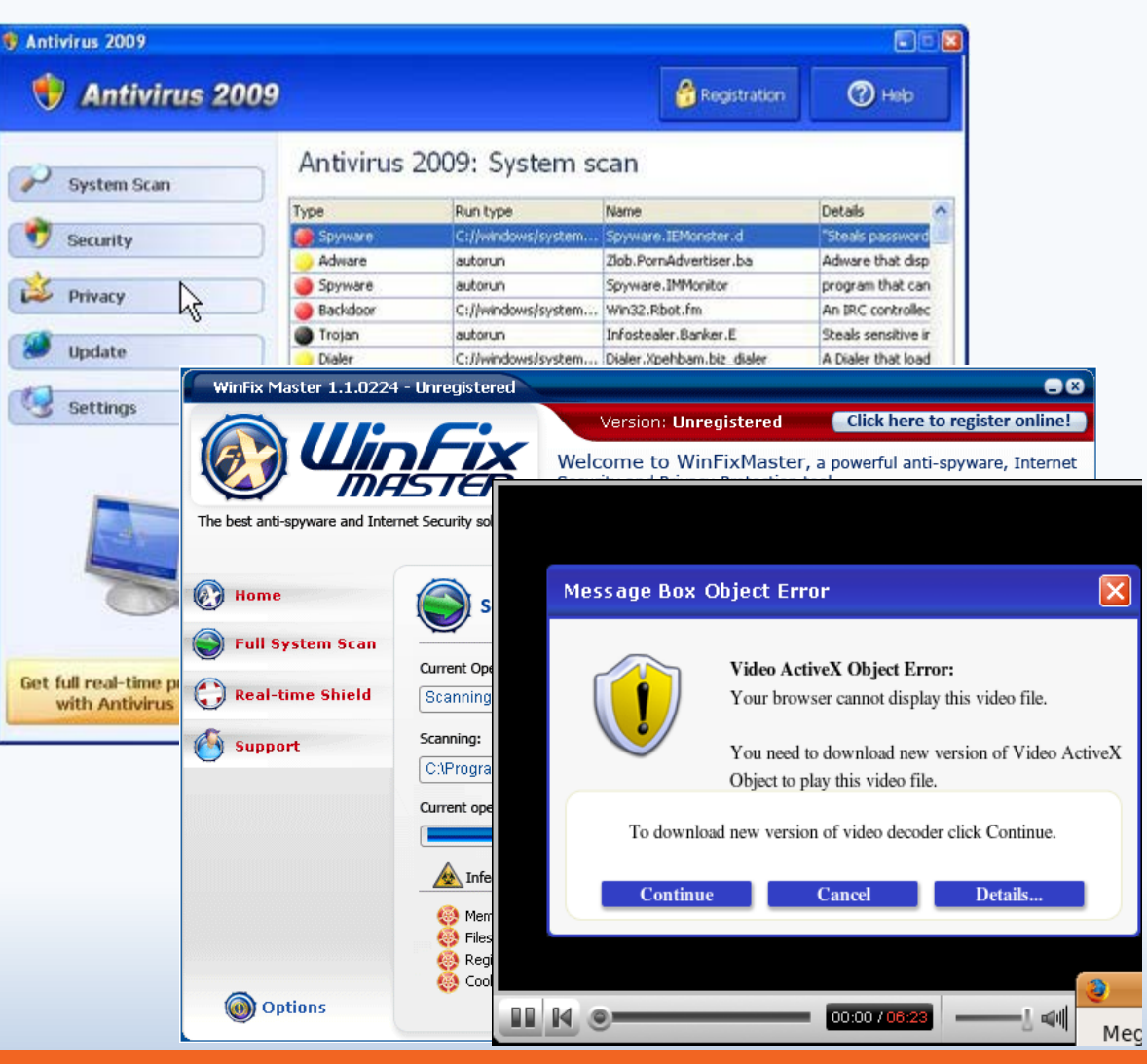

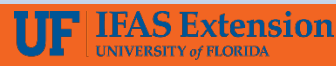

[helpdesk.ifas.ufl.edu](http://www.it.ufl.edu/)

#### **Don't be scammed by bad links**

- Beware of bad links
- Don't click on " AD "
- Don't call listed number
- Cntrl+Alt+Del to exit

#### This site says...

Windows Firewall Security Damaged !!!

A Suspicious Connection Was Trying to Access Your Logins, Banking Details & Tracking Your Internet Activity.

Windows Security Center & Firewall Services are Disabled, Error code 0x8007042c.

Your TCP Connection Was Blocked by Your Firewall, Your Accounts May be Suspended Until You Take an Action.

Your Personal Information May Have Leaked, IMMEDIATE RESPONSE REQUIRED

Your Hard Disk May Have Trojan Virus! Please Do Not Try to Fix Manually, It May Crash Your Data.

Please Visit Your Nearest Windows Service Center OR Call Help Desk

Customer Service: +1-844-847-7643 (TOLL-FREE)

OK

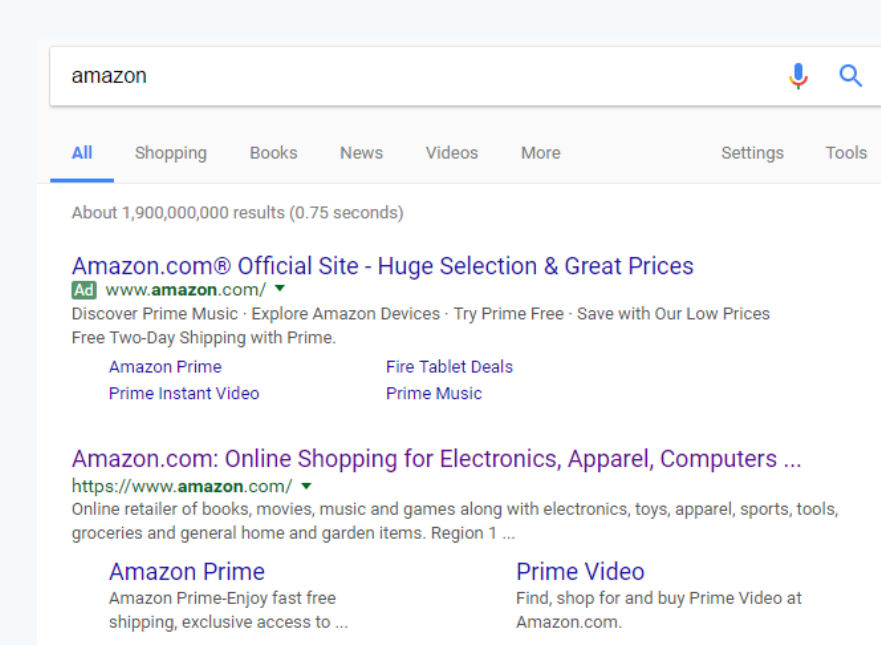

**Rooks** 

**Today's Deals** 

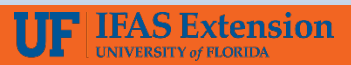

#### **Don't be scammed by bad devices**

**Be careful of Skimmers for your Credit card and especially Debit cards. Look for weird differences in the ATM or Gas station.** 

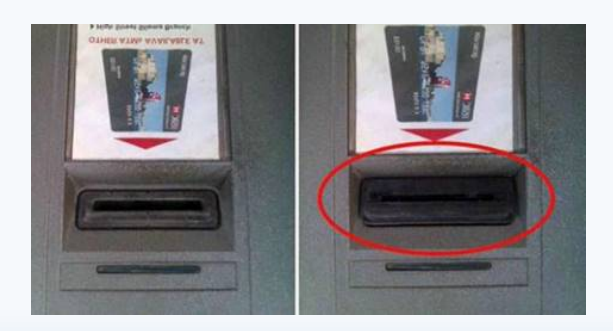

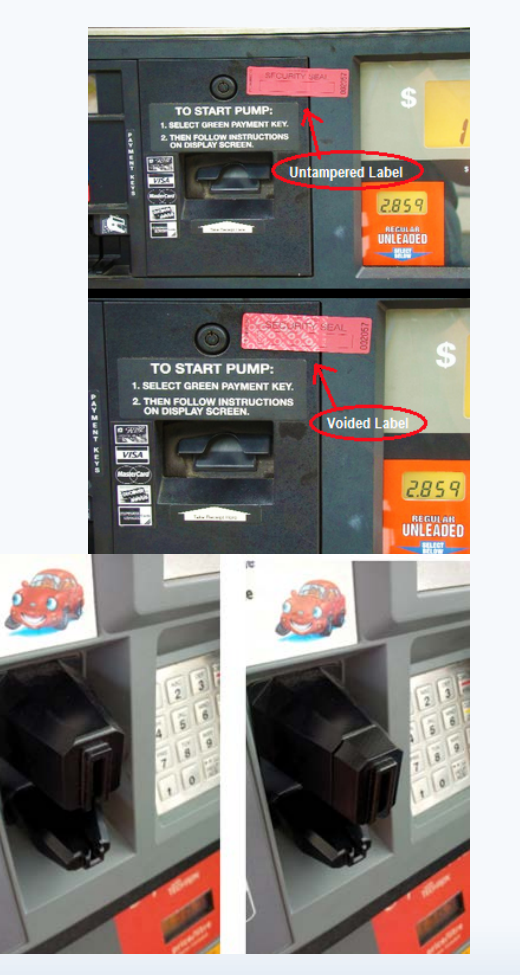

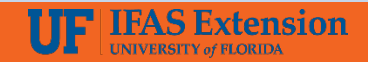

#### **Don't be scammed by bad Apps**

**Careful with downloading apps for Stores. If possible, go to the actual website of the merchant ( ie Walmart.com) to download the app. There are fake apps on both Apple and Android market.**

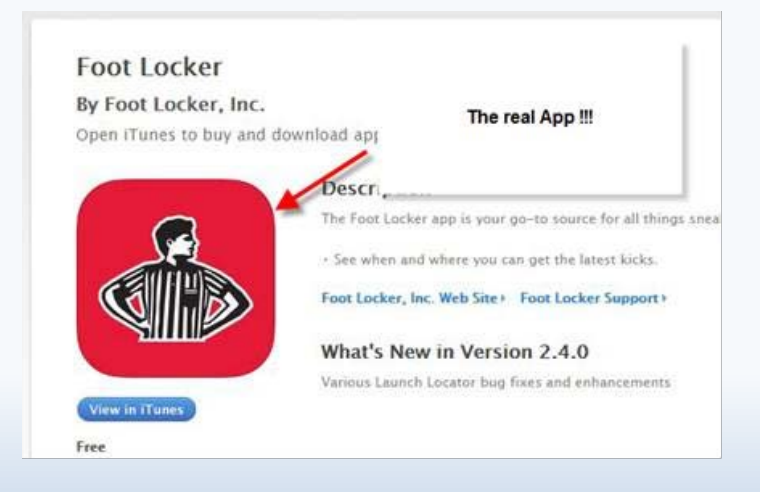

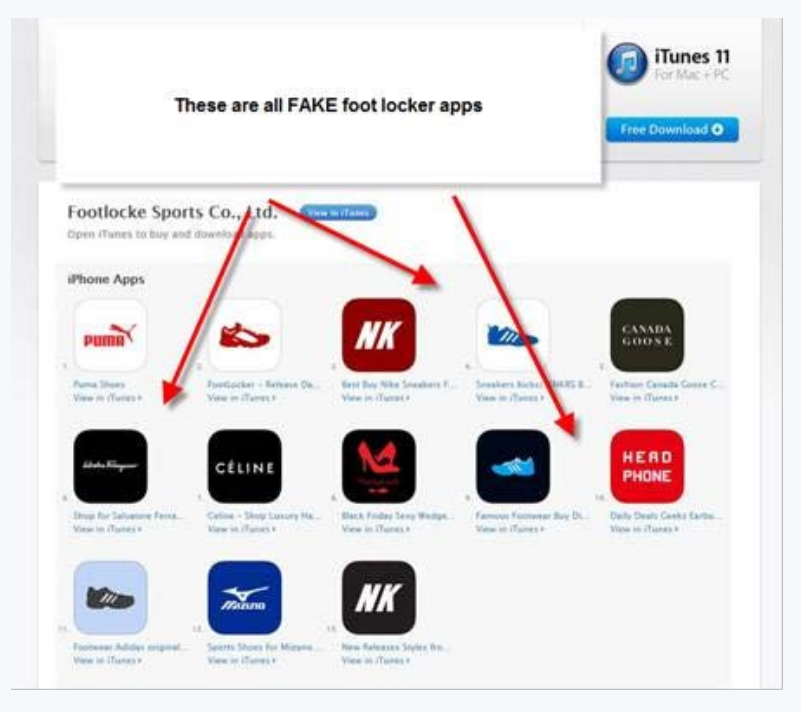

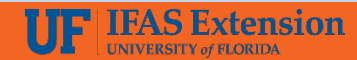

#### **Don't be scammed by bad phone call**

New potential scam generated by a phone call

- They ask can you hear me
- You answer " yes "….but please don't
- Don't answer calls you don't know
- Don't answer ?'s from unknowns
- IRS, DMV, and Courts communicate via mail

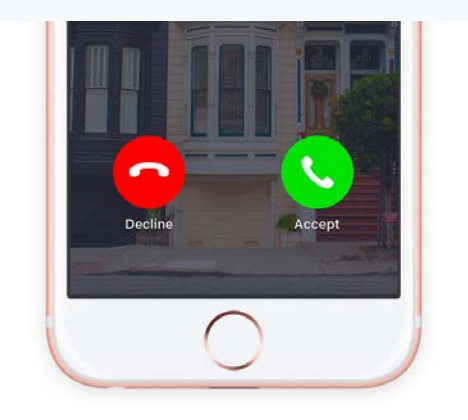

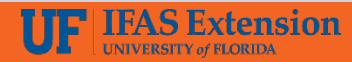

#### **Action needed:** Sign your agreement online!

Thank you for your recent purchase. We will process your order after you sign your agreement online.

#### **Sign Agreement**

Important things to do to avoid order delays or cancellation:

- . Click the button above and use your PIN to sign in and access your agreement.
- . Review the agreement and check the box shown to electronically sign.
- Complete these easy steps within 72 hours of order placement.

#### **Order summary**

Name: Guillermo Black Order number:

To view complete details of your order and check its progress, enter your order number at sprint.com/myorder.

#### Items ordered:

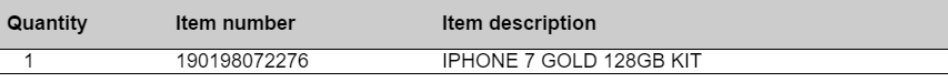

Please save a copy of this email for your records.

sprint.com | find a store

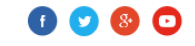

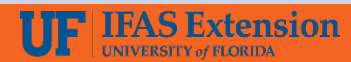

#### **My preferences**

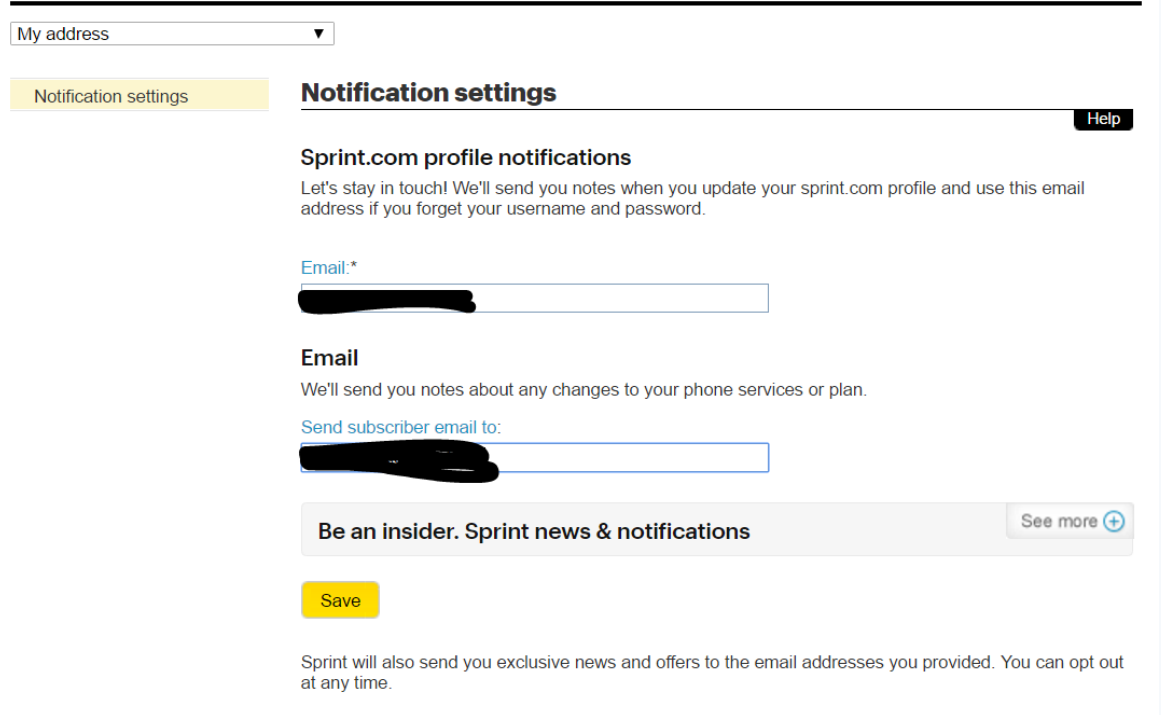

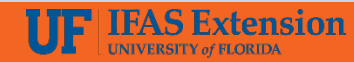

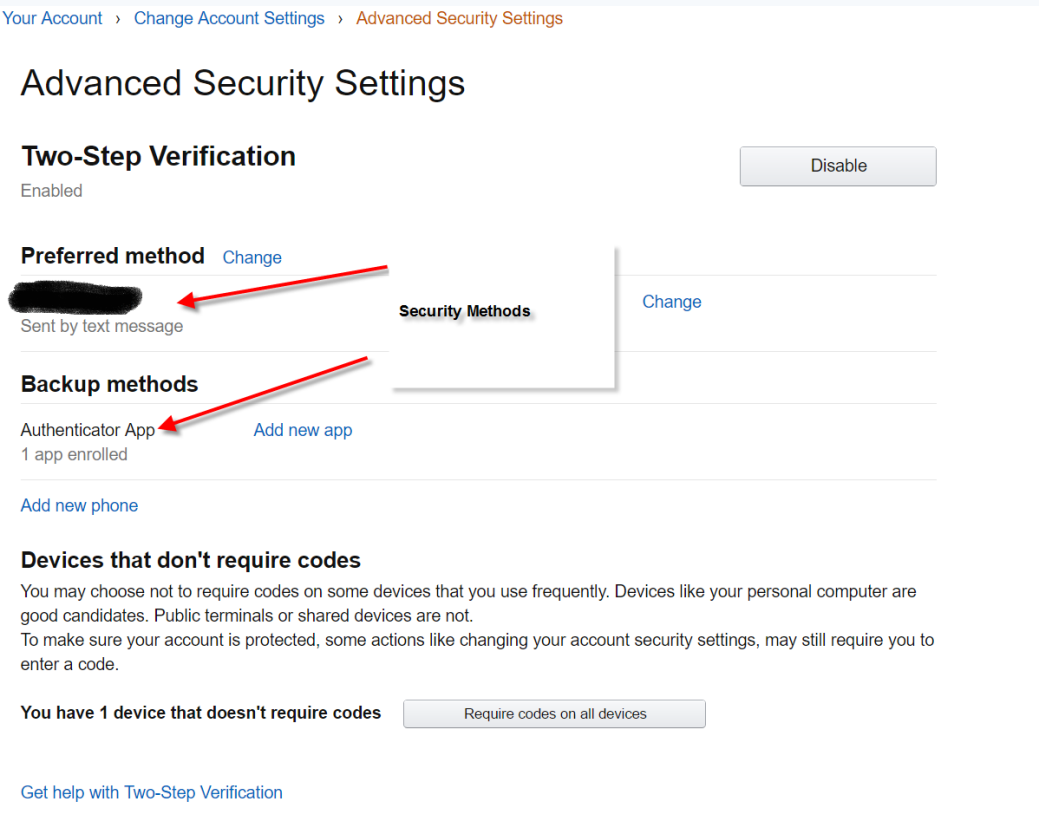

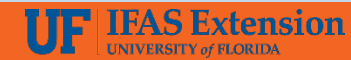

Your Account > Change Account Settings > Advanced Security Settings > Two-Step Verification

#### Step 1 of 3

#### Choose how you'll receive codes

**Text message (SMS)** Receive codes on your phone

Tell us the mobile phone number where you would like to receive Two-step Verification codes. This phone should be available whenever you sign in to your Amazon account and must be able to receive SMS messages.

Enter the phone number where you want to receive codes.

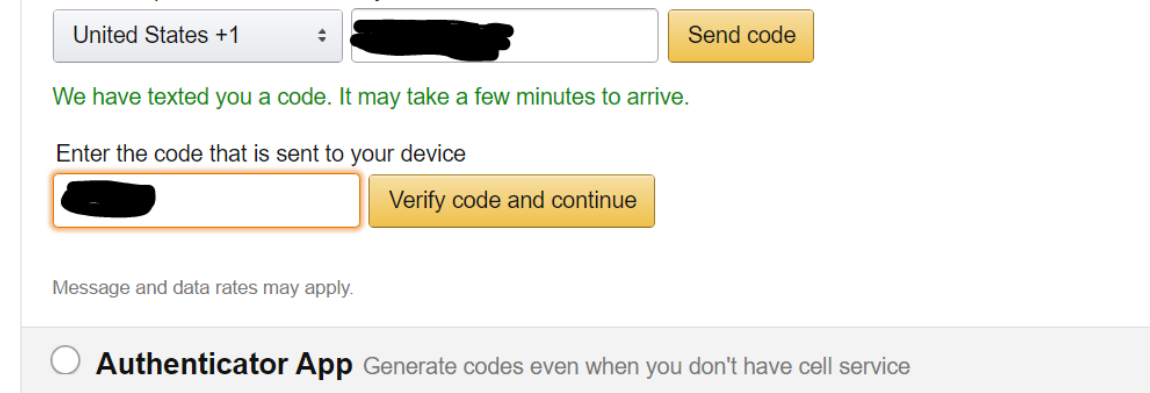

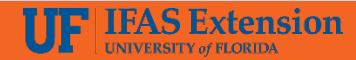

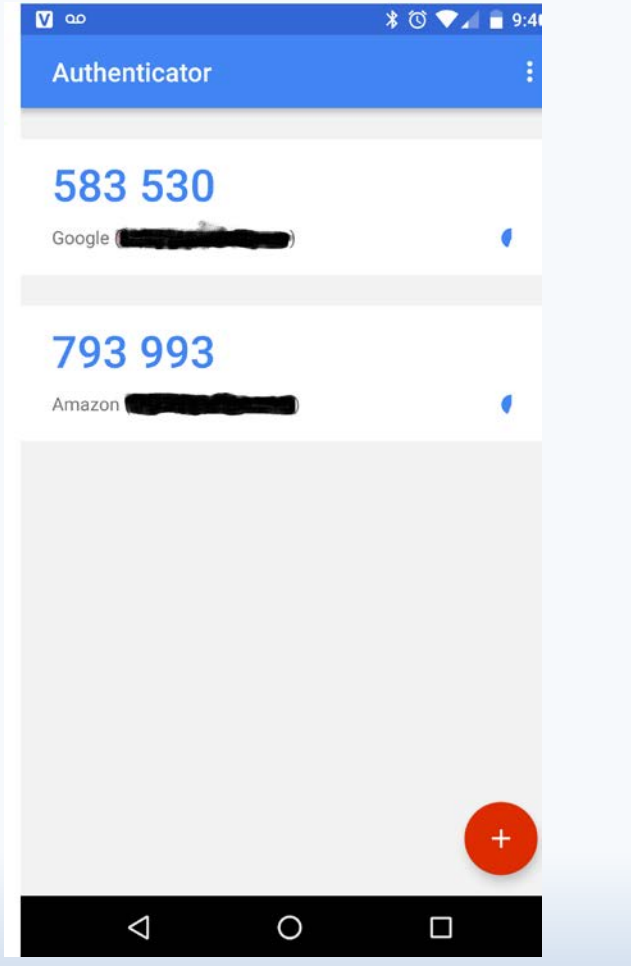

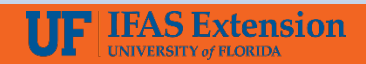

[helpdesk.ifas.ufl.edu](http://www.it.ufl.edu/)

- **Setup Notifications**
- Use Two Step Process
- Use long passwords
- Change logins at some interval
- Don't forget to lock your phone !!!

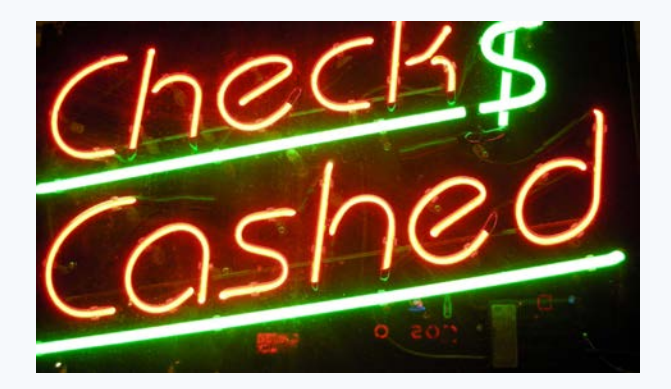

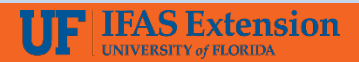

# Two step Verification

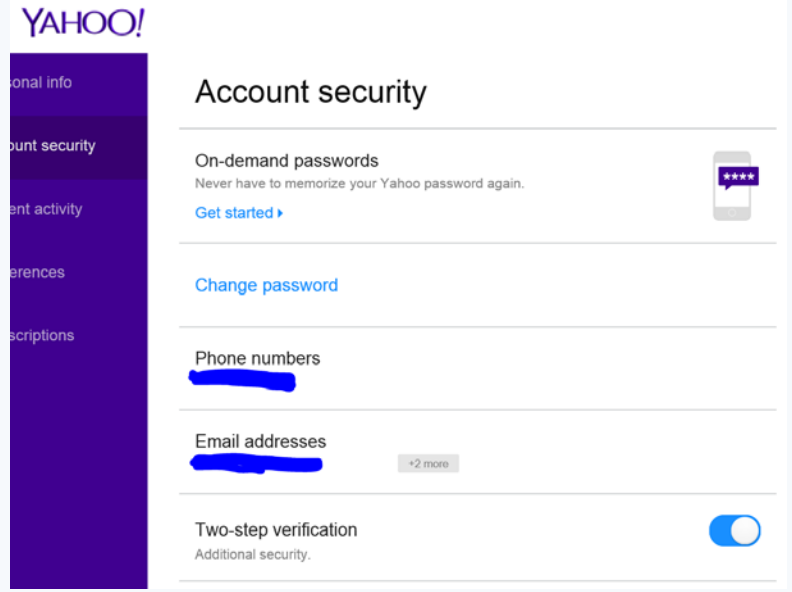

- Prevents access to account even if they know the password.
- Online accounts provide for two steps to verify account
	- You can either use an App
	- You can use a Text message
	- You can use an email
	- You can use a Phone call
- Secures the account online

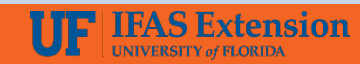

# Two step Verification

#### **https://appleid.apple.com**

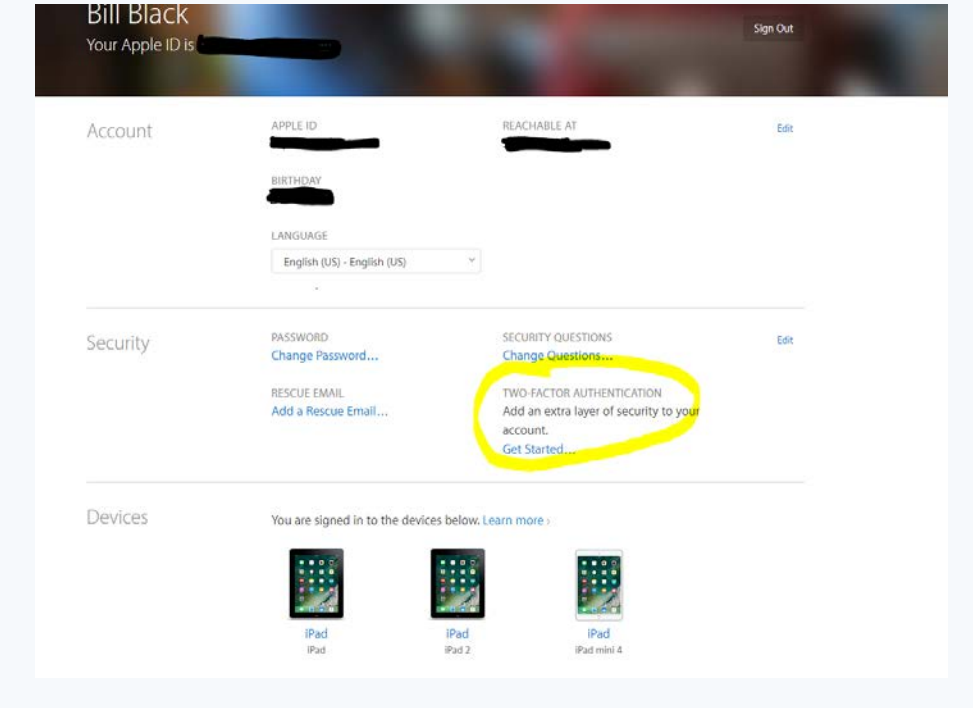

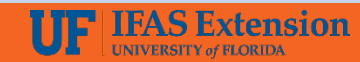

# Two step Verification

#### Signing in to Google

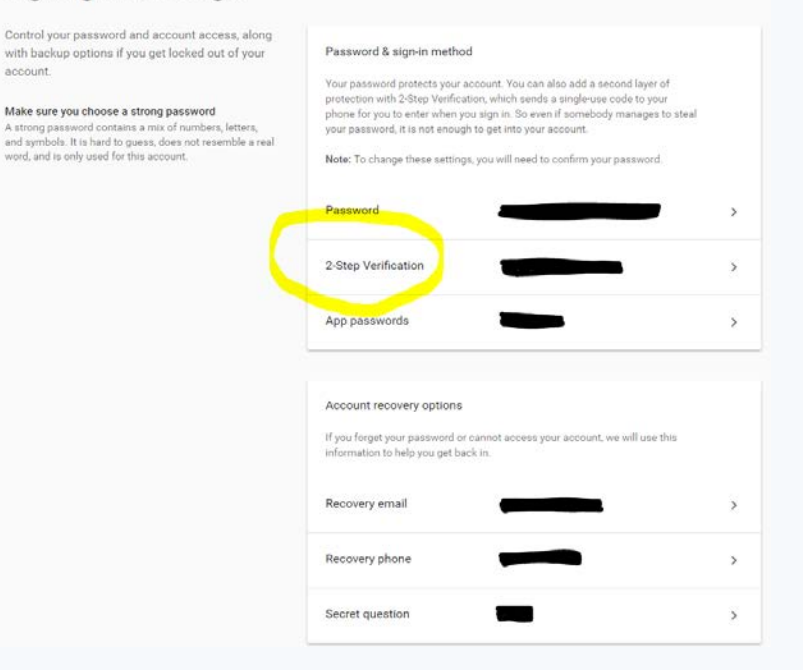

#### **https://myaccount.google.com**

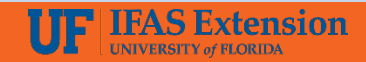

# Internet Precautions…..

There was an analysis done on the Passwords from Sony Pictures PlayStation.

- 1. Most people chose plain text
- summer
- abc123
- 123456
- 2. The most common password was " **sienfeld** "
- 3. Most Passwords are 6 to 8 characters long
- 4. Most People reuse their passwords.
- 5. Most People did not use special characters: !

 $% ^{\wedge}$  \$ # ( +

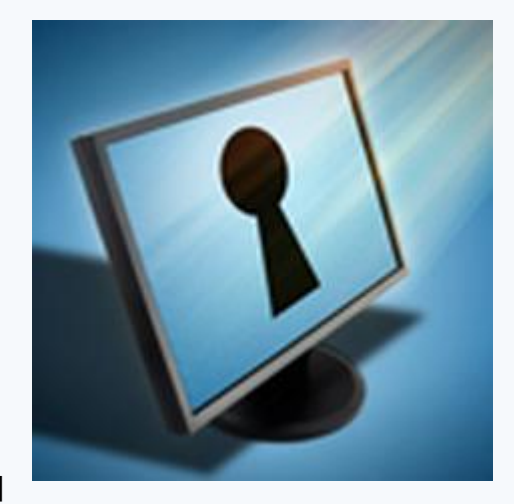

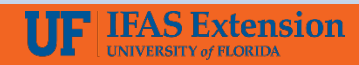

## Internet Precautions…..

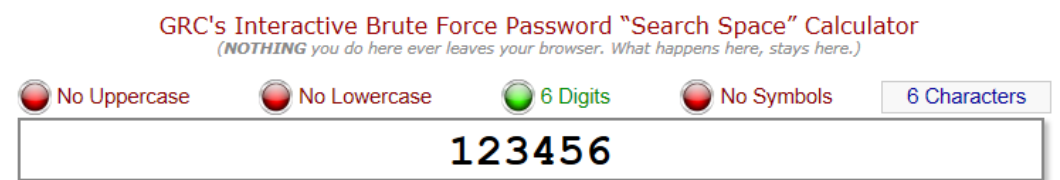

Enter and edit your test passwords in the field above while viewing the analysis below.

#### Brute Force Search Space Analysis:

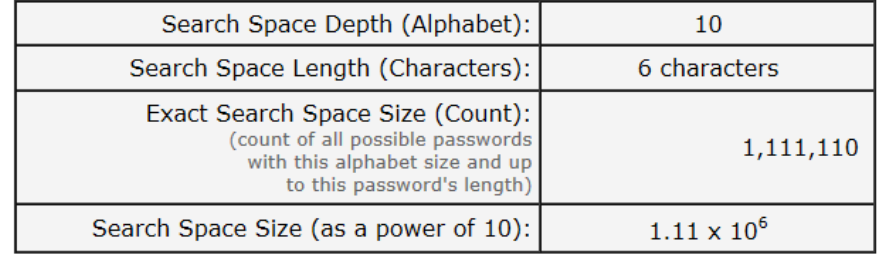

Time Required to Exhaustively Search this Password's Space:

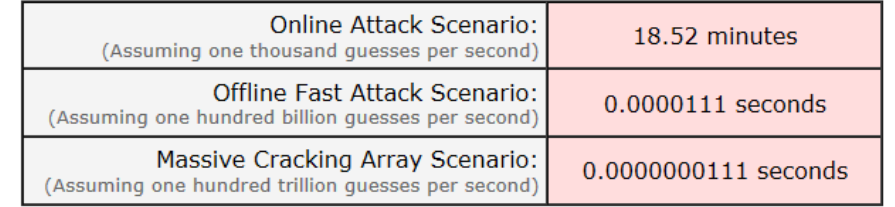

Note that typical attacks will be online password guessing limited to, at most, a few hundred guesses per second.

https://www.grc.com/haystack.htm

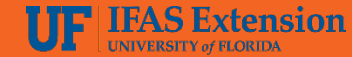

# Internet Precautions…..Recap

#### **5 Tips For Staying Safe On The Web**

- 1. Choose Strong, Unique Passwords
- 2. Enable 2 Step Verification
- 3. Install all updates right away
- 4. Be wary of suspicious emails and offers
- 5. Regularly scan you computer with a trusted antivirus program

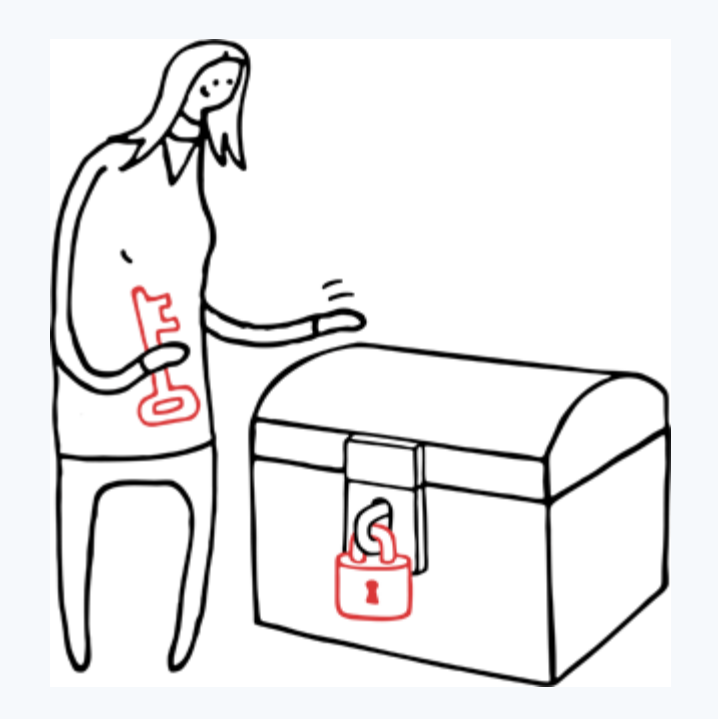

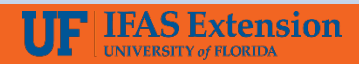

#### **IoT devices**

- Apple TV
- Dimmer Switch
- Wi-Fi Light
- Smart Plug
- Thermostat
- Chromecast
- Amazon Dash Button

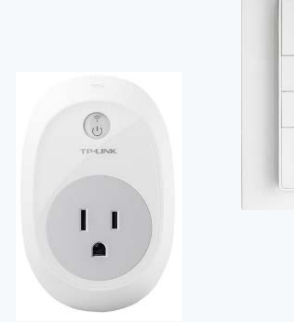

ON \*  $\ast$ 

OFF

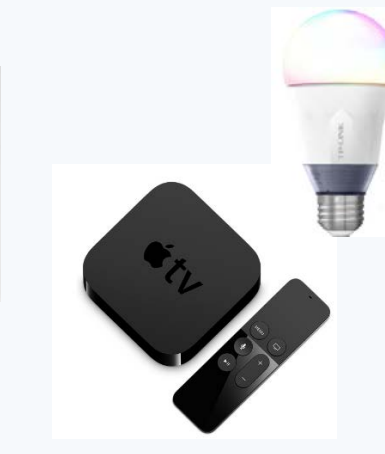

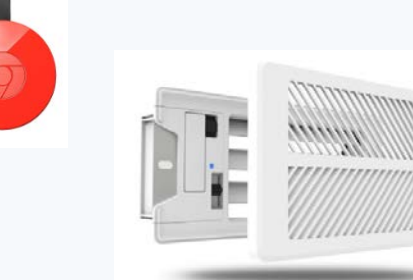

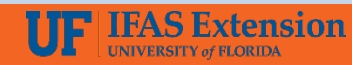

#### **IoT devices**

- In 2017, 8.4 Billion devices
- China, North America, Western Europe contains 67% of devices
- Consumers are largest users
- Business is second in use
- Rise in breaches of the devices

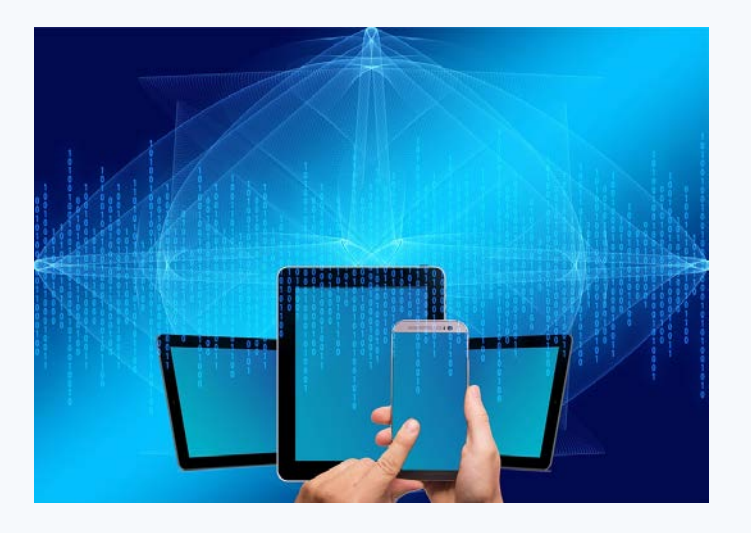

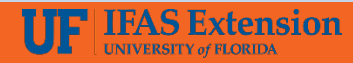

#### **IoT devices**

- Keep Firmware updated
	- Turn on auto-update
	- Keep track of patches
- Change default password
	- Change "admin"
	- Change "12345"
- Disable remote login
- Update your routers firmware and security settings
	- Use WPA and WPA2
	- Disable WPS
	- Make router's administration page not accessible from internet
- Secure your network with a firewall
	- Turn off UPNP

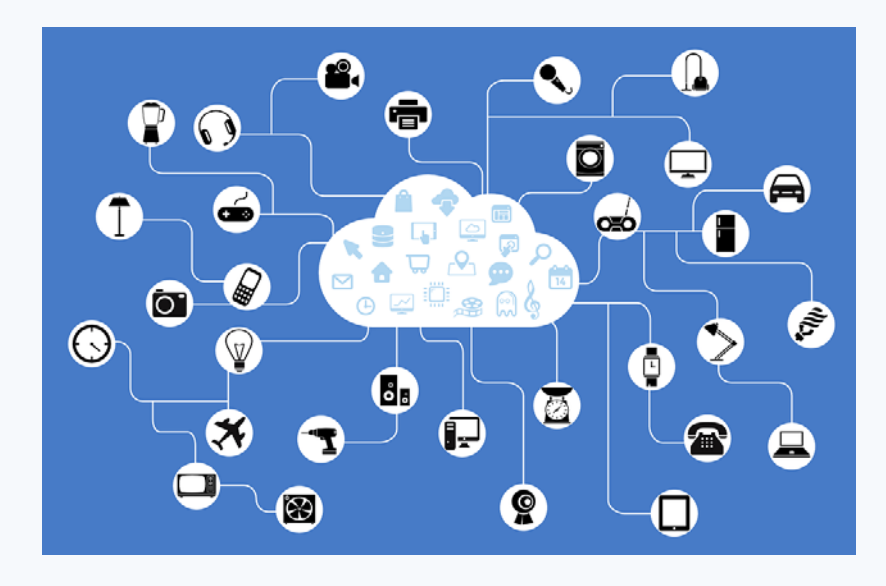

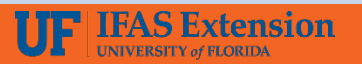

## **What is your phone saying behind your back?**

- Never leave WiFi on just because…..
- You WiFi can connect to a fake WiFi zone
- Your information on the phone could possibly be made public.

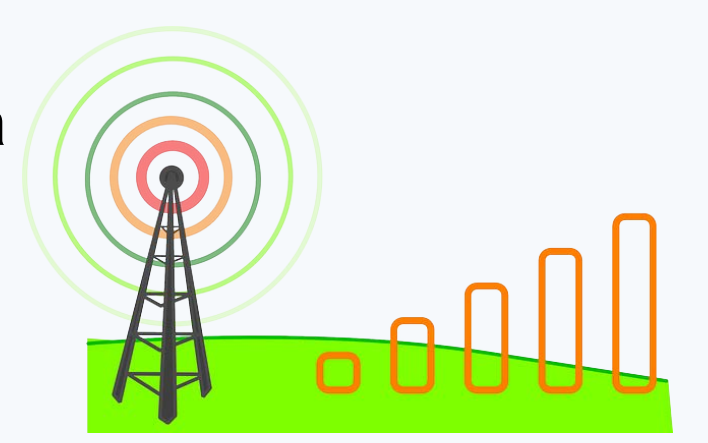

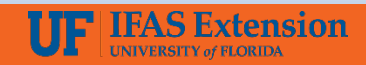

# Common User Questions

#### What are User Accounts

- A **user account** is a collection of information that tells Windows what files and folders you can access, make changes, and your personal preferences.
- Three (3) basic classes:
	- **Standard User** Use the computer but cannot make Global changes
	- **Administrator** Make **any** changes on the computer
	- **Guest**—Basic use of the computer— No Personalization of Computer

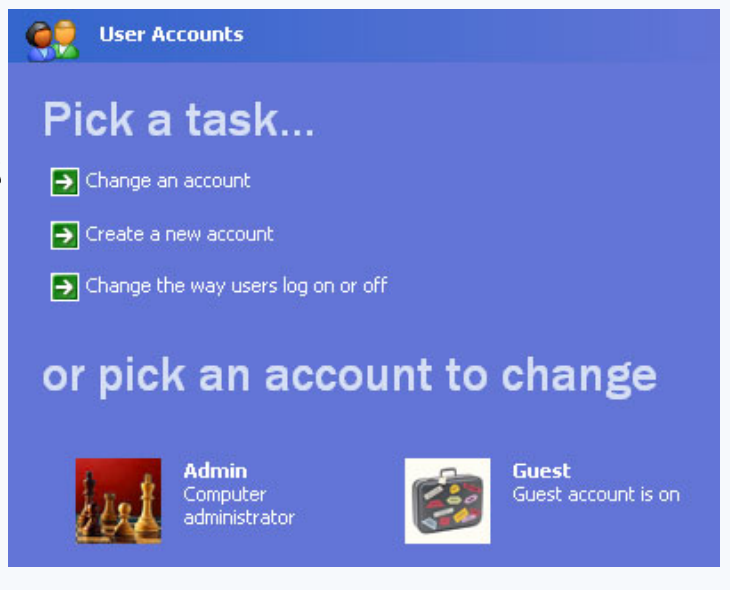

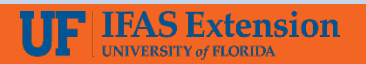

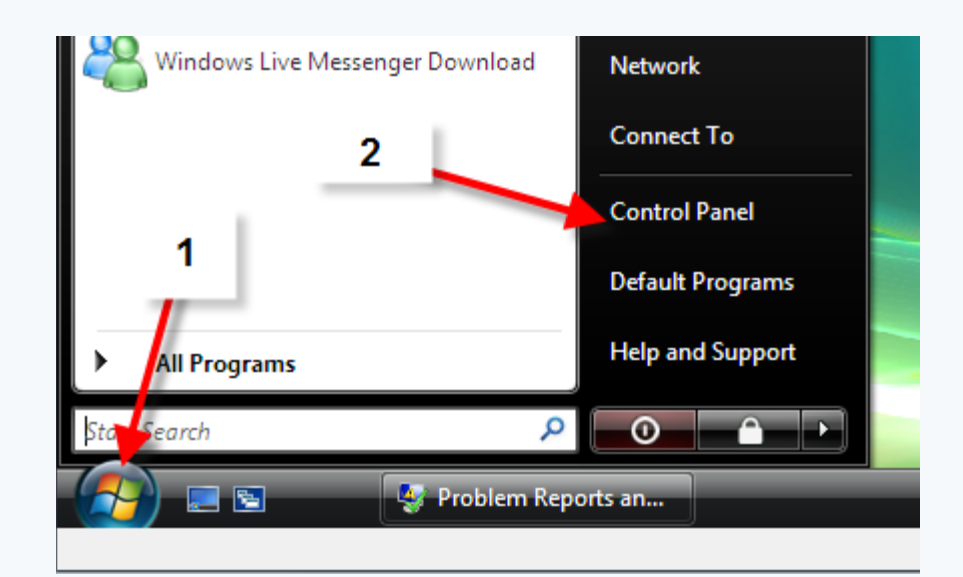

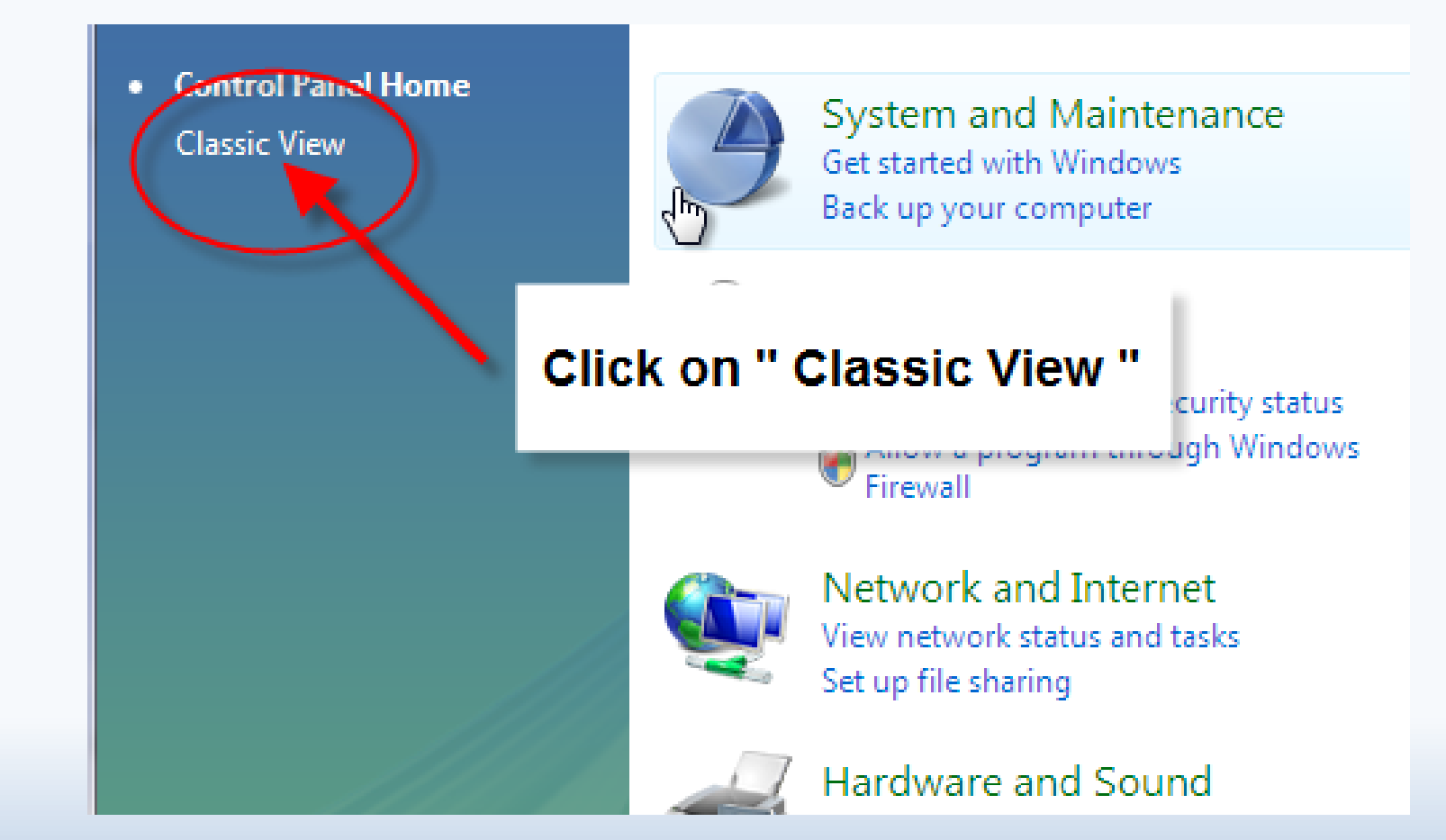

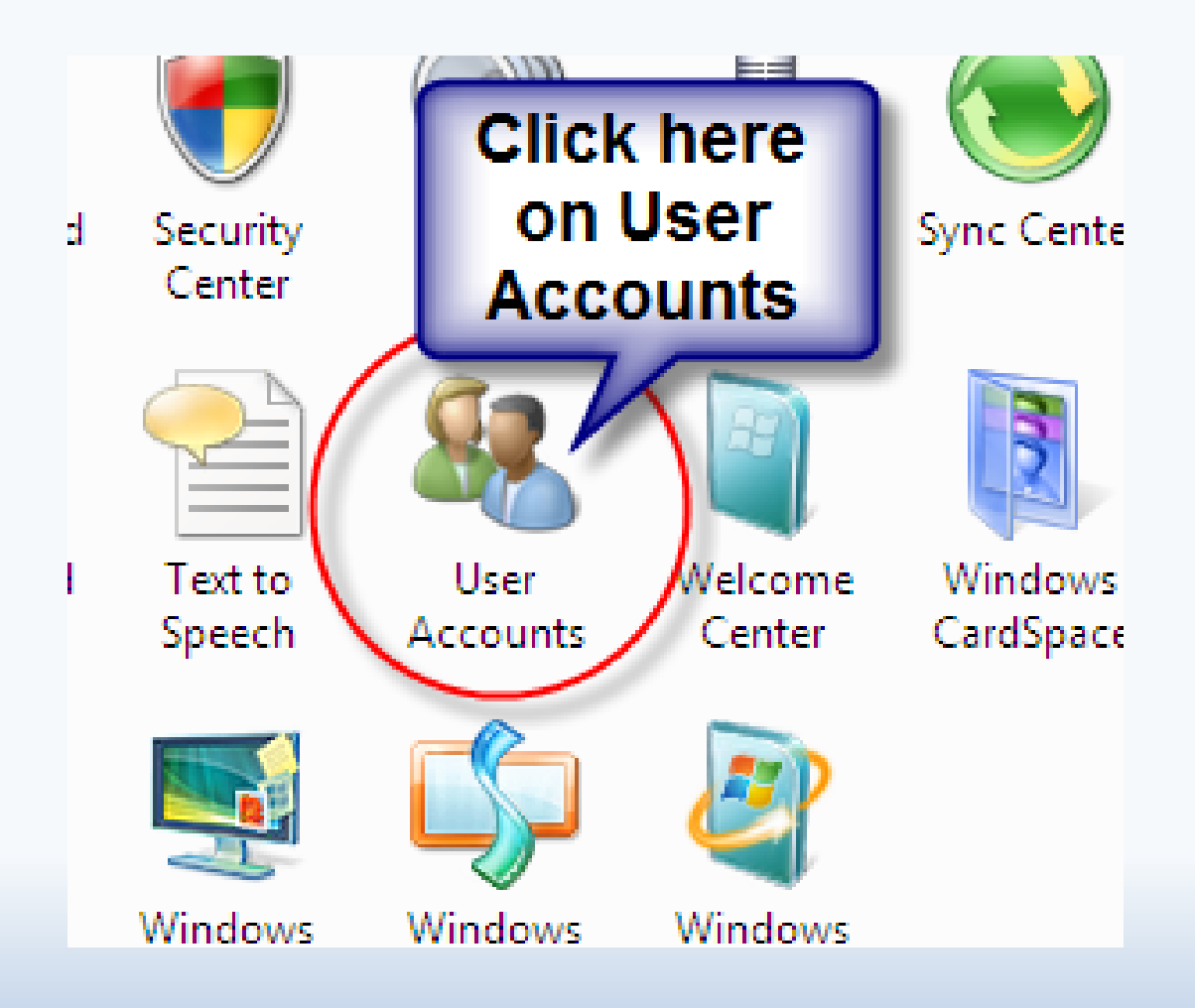

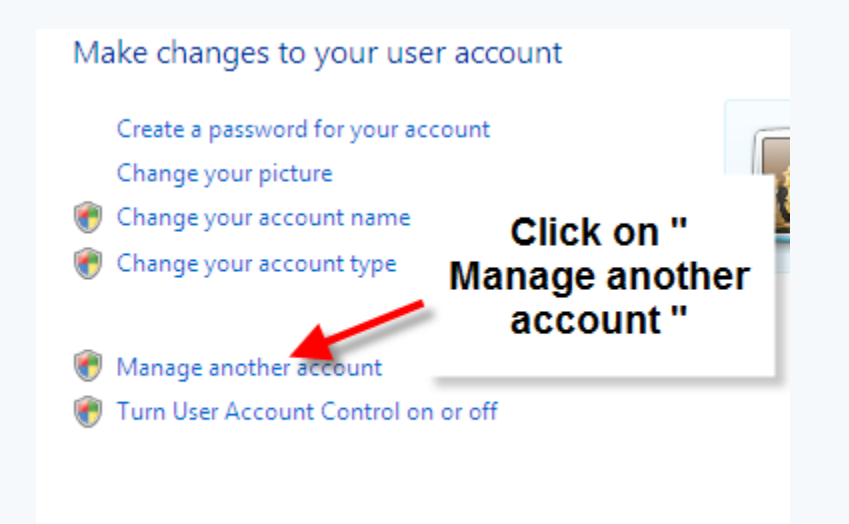

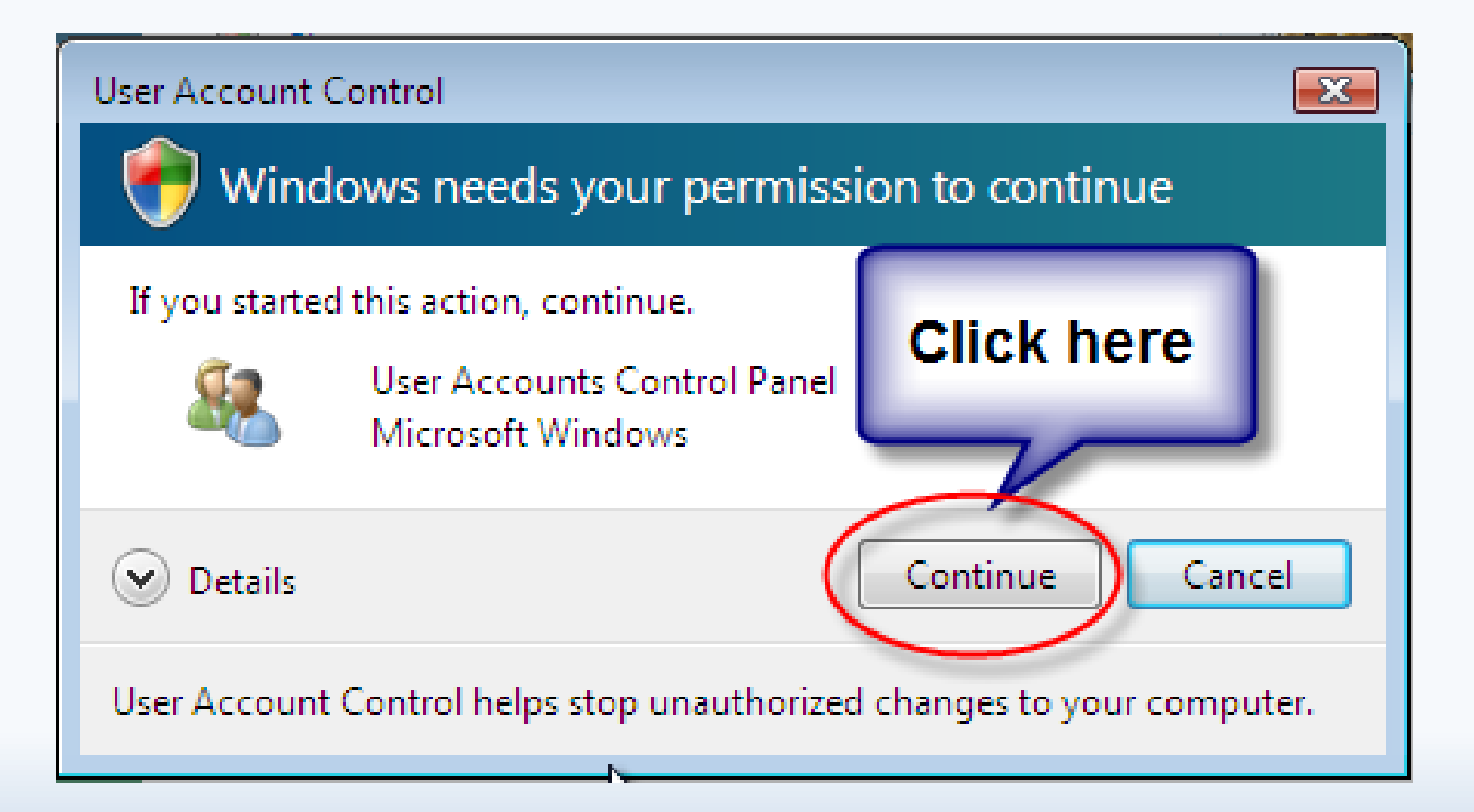

Choose the account you would like to change

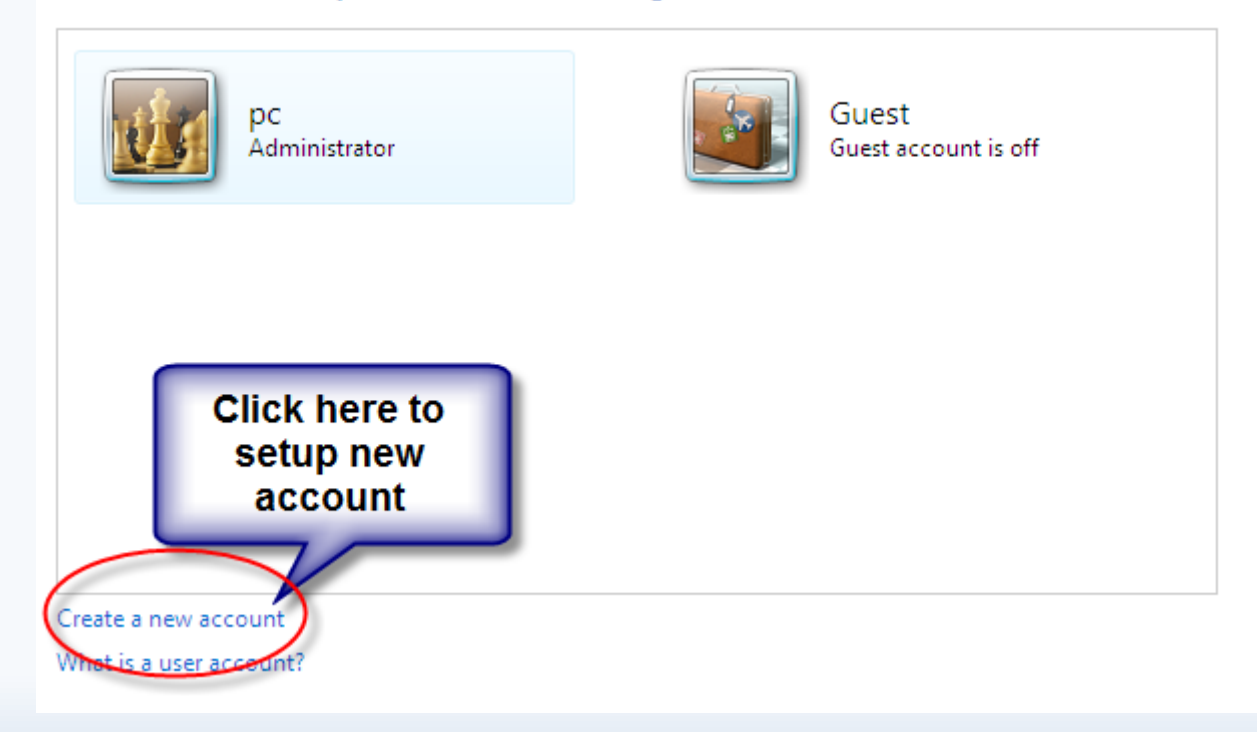

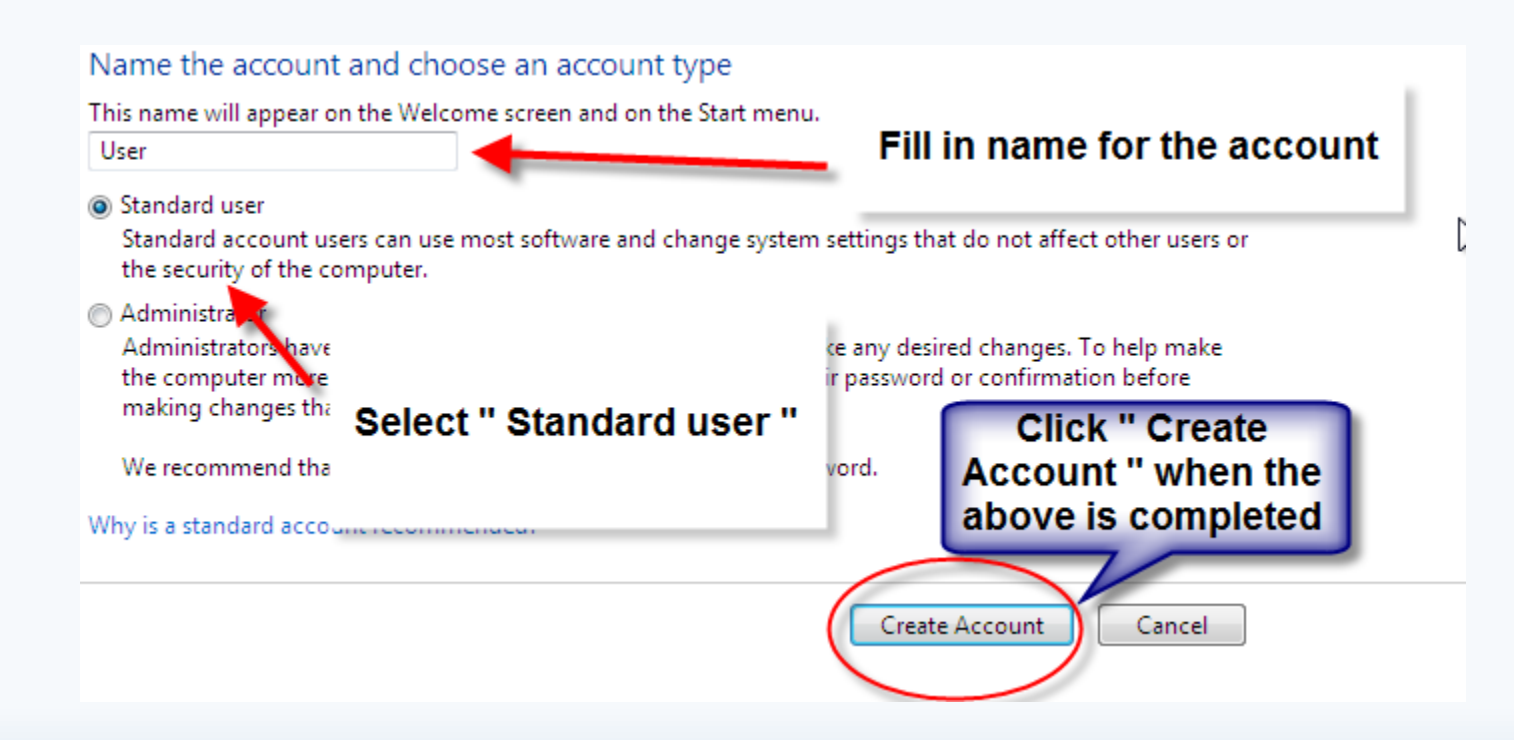

Choose the account you would like to change

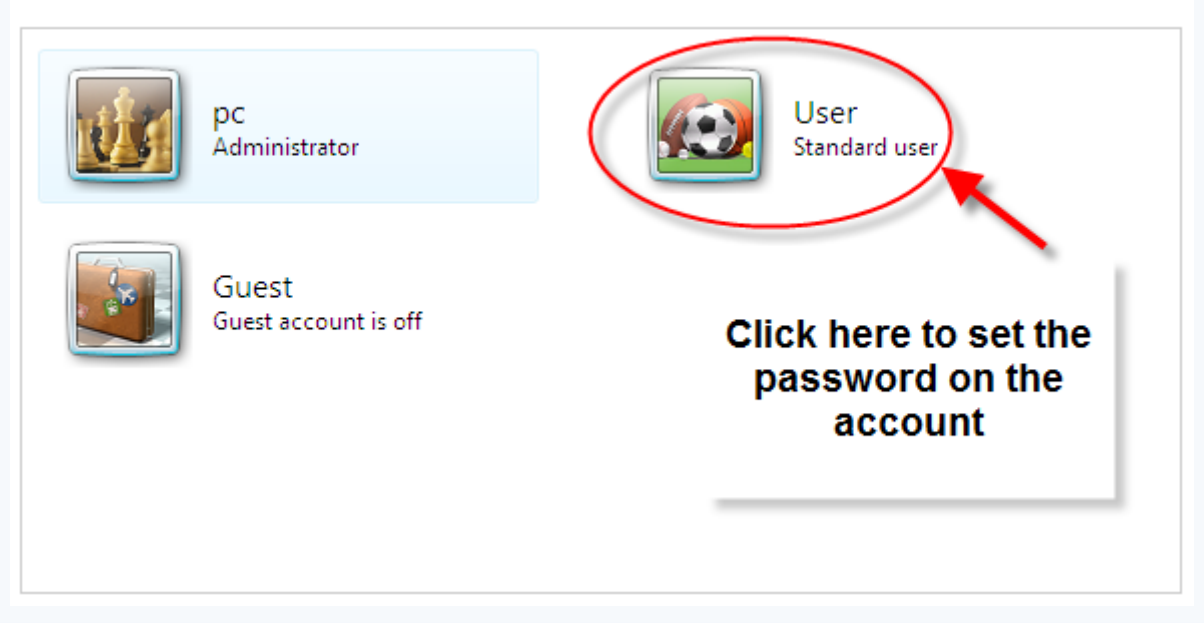

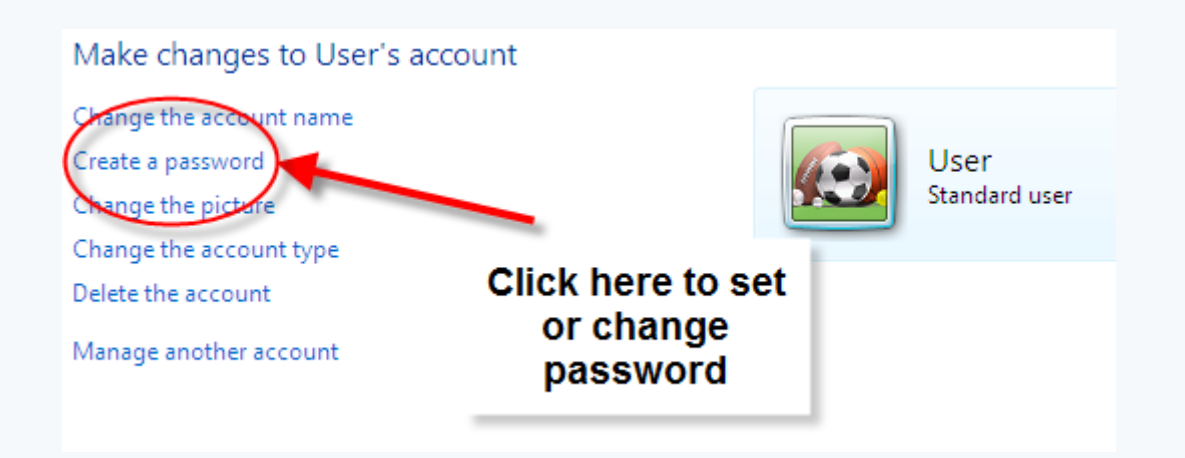

#### Create a password for User's account

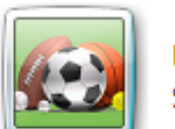

User Standard user

You are creating a password for User.

If you do this, User will lose all EFS-encrypted files, personal certificates and stored passwords for Web sites or network resources.

To avoid losing data in the future, ask User to make a password reset floppy disk.

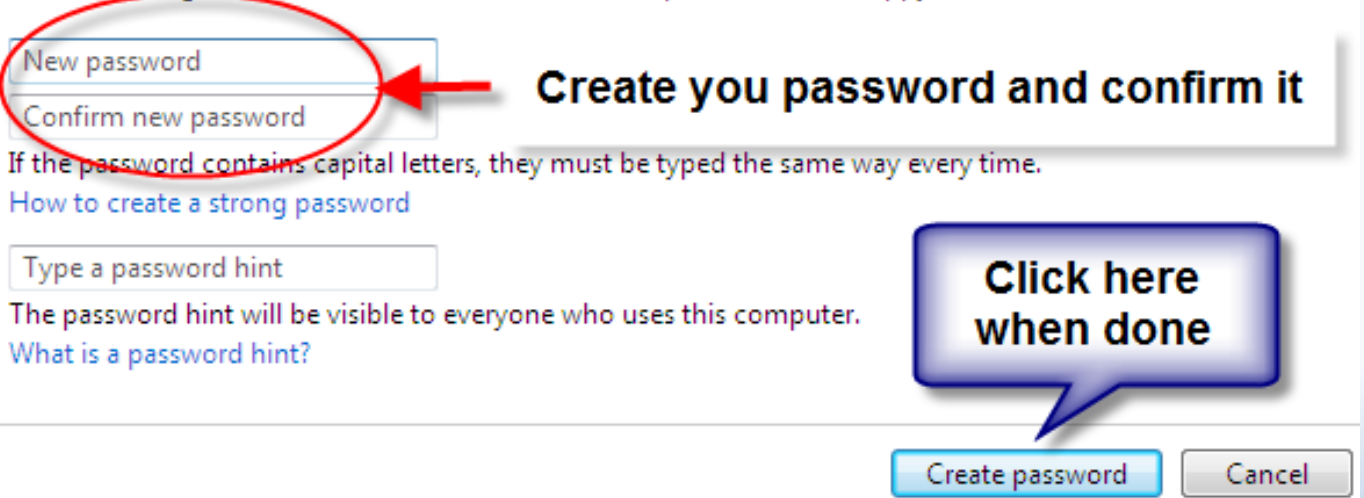

**Account setup completed**

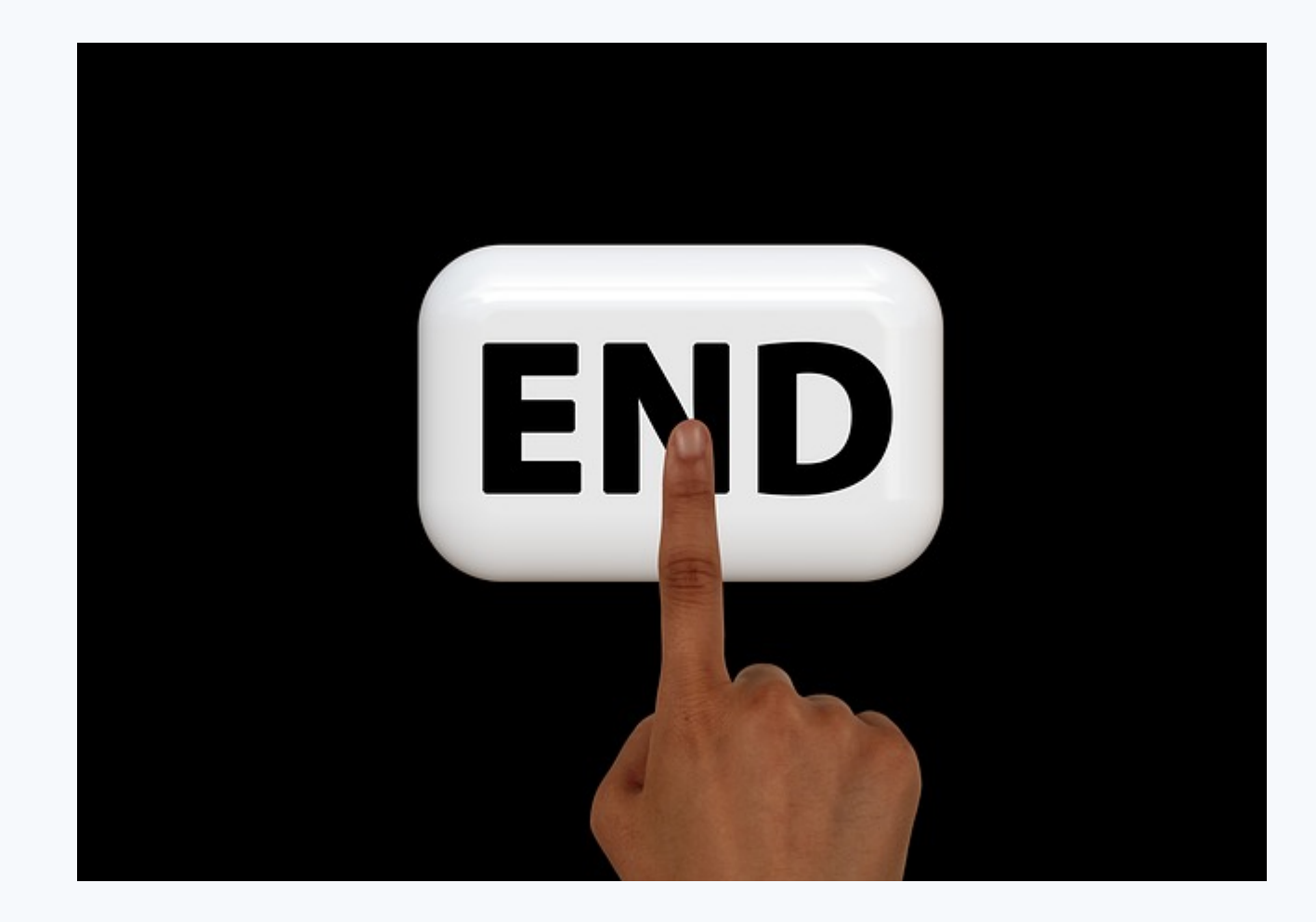

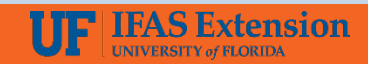